# **GARMIN.**

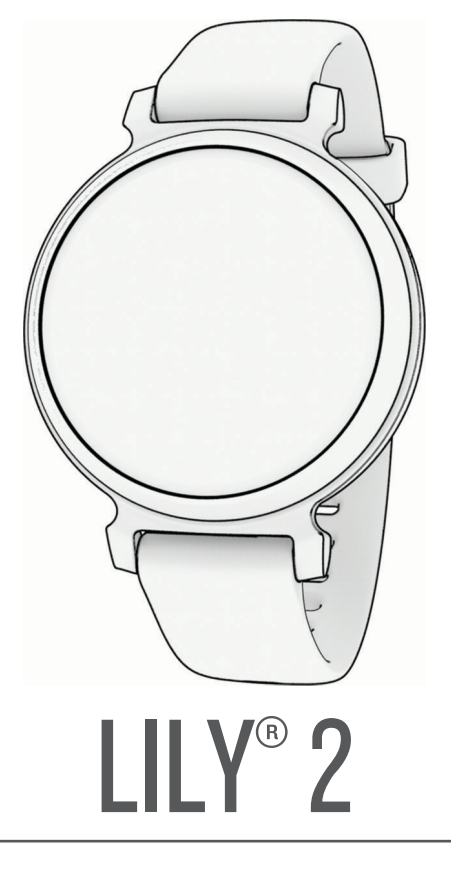

# Felhasználói kézikönyv

#### © 2023 Garmin Ltd. vagy leányvállalatai

Minden jog fenntartva. A szerzői jogi törvények értelmében ez a kézikönyv a Garmin írásos beleegyezése nélkül sem részletében, sem egészében nem másolható. A Garmin fenntartja a jogot termékei módosítására vagy tökéletesítésére, valamint a jelen kézkönyv tartalmának módosítására anélkül, hogy bármilyen értesítési kötelezettsége lenne személyek vagy szervezetek felé. A termékkel kapcsolatban az aktuális frissítéseket és a használatával kapcsolatos információkat a [www.garmin.com](http://www.garmin.com) oldalon találja.

Garmin®, a Garmin logó, Auto Lap®, Lily®, és Move IQ® a Garmin Ltd. vagy leányvállalatainak bejegyzett védjegye az Egyesült Államokban és más országokban. A Body Battery™, a Firstbeat Analytics™, a Garmin Connect™, a Garmin Express™, a Garmin Index™ és a Garmin Pay™ a Garmin Ltd. vagy leányvállalatainak védjegye. Ezek a védjegyek a Garmin kifejezett engedélye nélkül nem használhatók.

Az Android™ a Google Inc. védjegye. A BLUETOOTH® szóvédjegy és emblémák a Bluetooth SIG, Inc. tulajdonai, amelyek használatára a Garmin engedéllyel rendelkezik. Az iOS® a Cisco Systems, Inc. bejegyzett védjegye, melyet az Apple Inc. licenc alapján használ. A iPhone® az Apple Inc. bejegyzett védjegye az Egyesült Államokban és más országokban. A The Cooper Institute® minden kapcsolódó védjeggyel egyetemben a The Cooper Institute tulajdonát képezi. Az egyéb védjegyek és márkanevek a megfelelő tulajdonosok tulajdonát képezik.

M/N: A04630

# Tartalomjegyzék

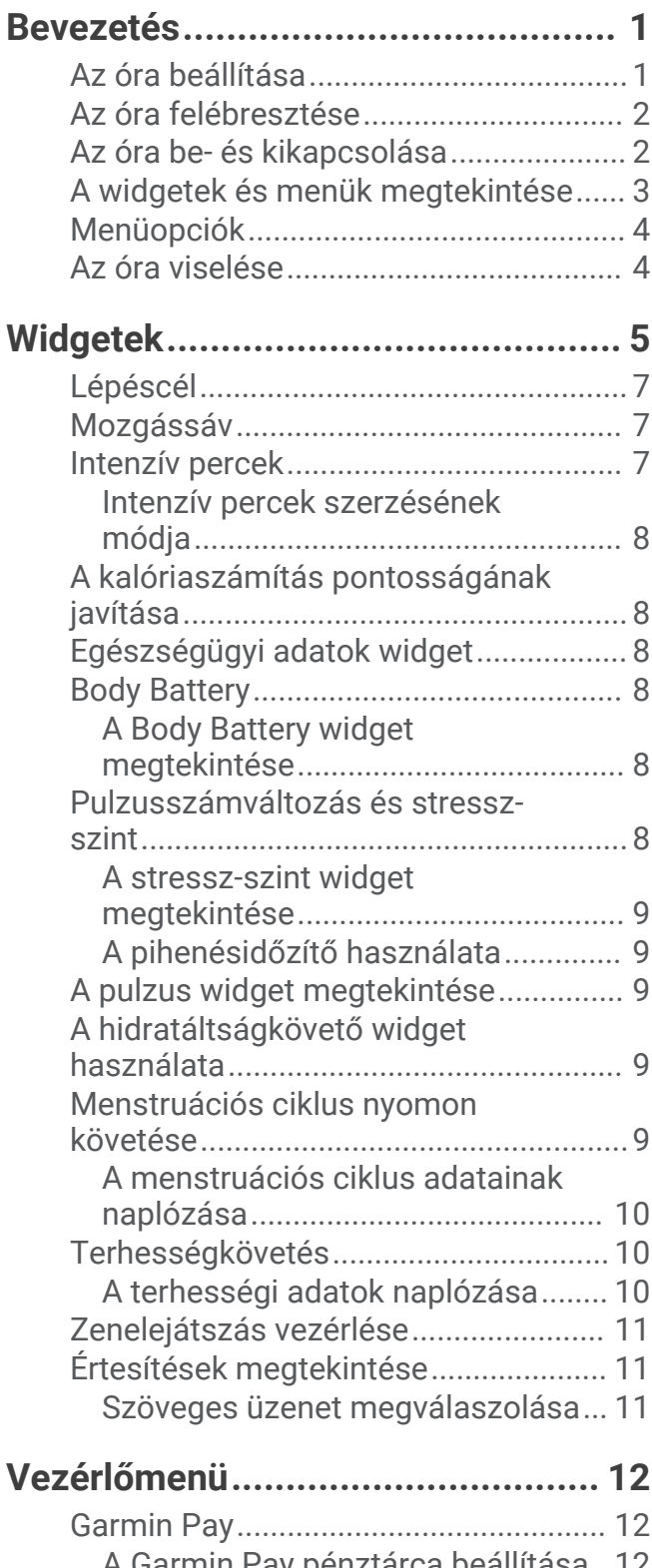

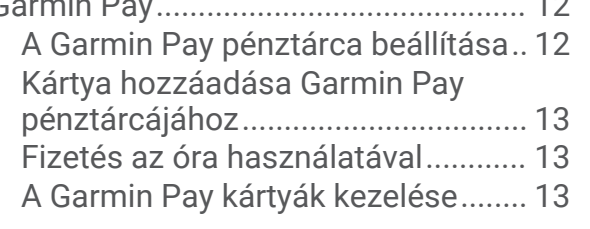

[A Garmin Pay jelszó módosítása.....](#page-16-0) 13 **[Edzés.............................................](#page-17-0) 14** [Egységesített edzési állapot................](#page-17-0) 14 [Időzített tevékenység rögzítése...........](#page-17-0) 14 [Tevékenység rögzítése a Csatlakoztatott](#page-17-0) [GPS funkció használatával...................14](#page-17-0) [Erősítőedzés-tevékenység rögzítése...](#page-18-0) 15 [Tippek az erősítőedzés-tevékenységek](#page-18-0) [rögzítéséhez......................................](#page-18-0) 15 [Tánc fitnesztevékenység rögzítése.....](#page-19-0) 16 [Úszótevékenység rögzítése..................16](#page-19-0) [Úszásriasztások beállítása...............](#page-19-0) 16 [Futópadon megtett távolság](#page-20-0)  [kalibrálása.............................................](#page-20-0) 17 **[Pulzusfunkciók...............................17](#page-20-0)** [Csuklón viselhető pulzusmérő](#page-20-0)  [beállítások.............................................](#page-20-0) 17 [Pulzoximéter.........................................](#page-21-0) 18 [A véroxigénszint-mérő leolvasása...](#page-21-0) 18 [A Véroxigénszint alvás közbeni](#page-21-0) [követése funkció bekapcsolása.......](#page-21-0) 18 [A VO2 max. becsült értékekről.............](#page-21-0) 18 [A VO2 Max. becsült értékének](#page-22-0)  [megtekintése.....................................](#page-22-0) 19 [Fitnesz-kor megtekintése.....................](#page-22-0) 19 [Rendellenes pulzusszám riasztás](#page-22-0) [beállítása...............................................](#page-22-0) 19 **[Órák...............................................](#page-23-0) 20** [Az ébresztőóra használata...................](#page-23-0) 20 [A stopper használata............................](#page-23-0) 20 [A visszaszámláló időzítő használata..](#page-23-0) 20 **[Bluetooth-on keresztül elérhető](#page-24-0)** 

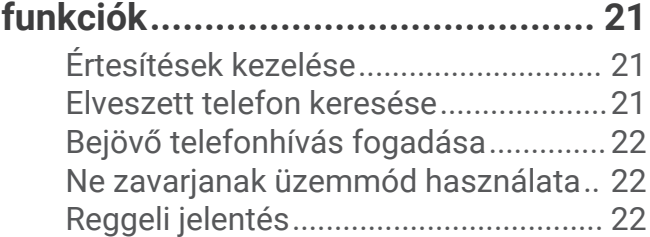

# **[Biztonsági és nyomonkövetési](#page-25-0)**

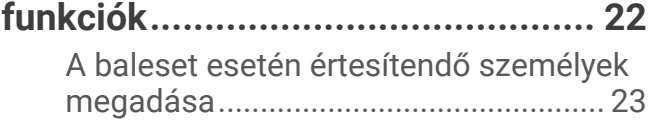

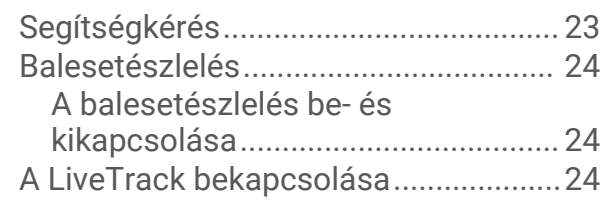

**[Garmin Connect..............................24](#page-27-0)**

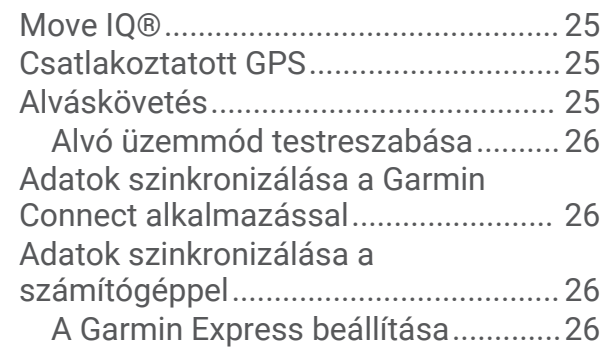

**[Az óra testre szabása.....................](#page-29-0) 26**

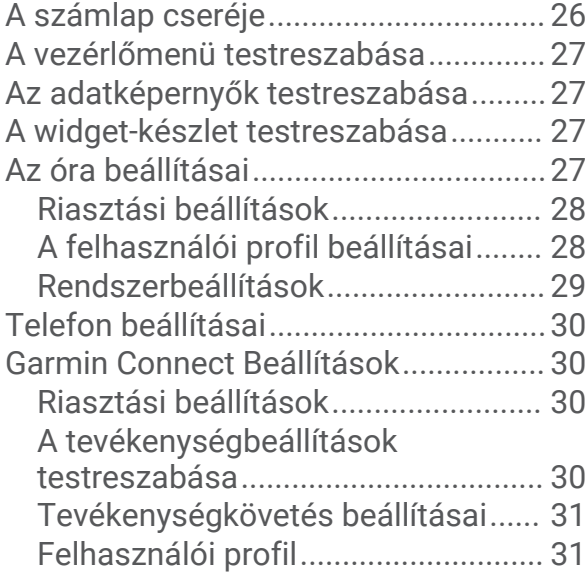

# **[Készülékadatok..............................](#page-35-0) 32**

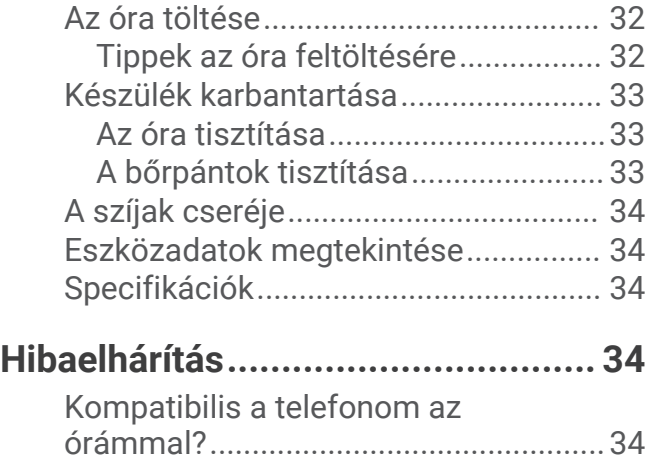

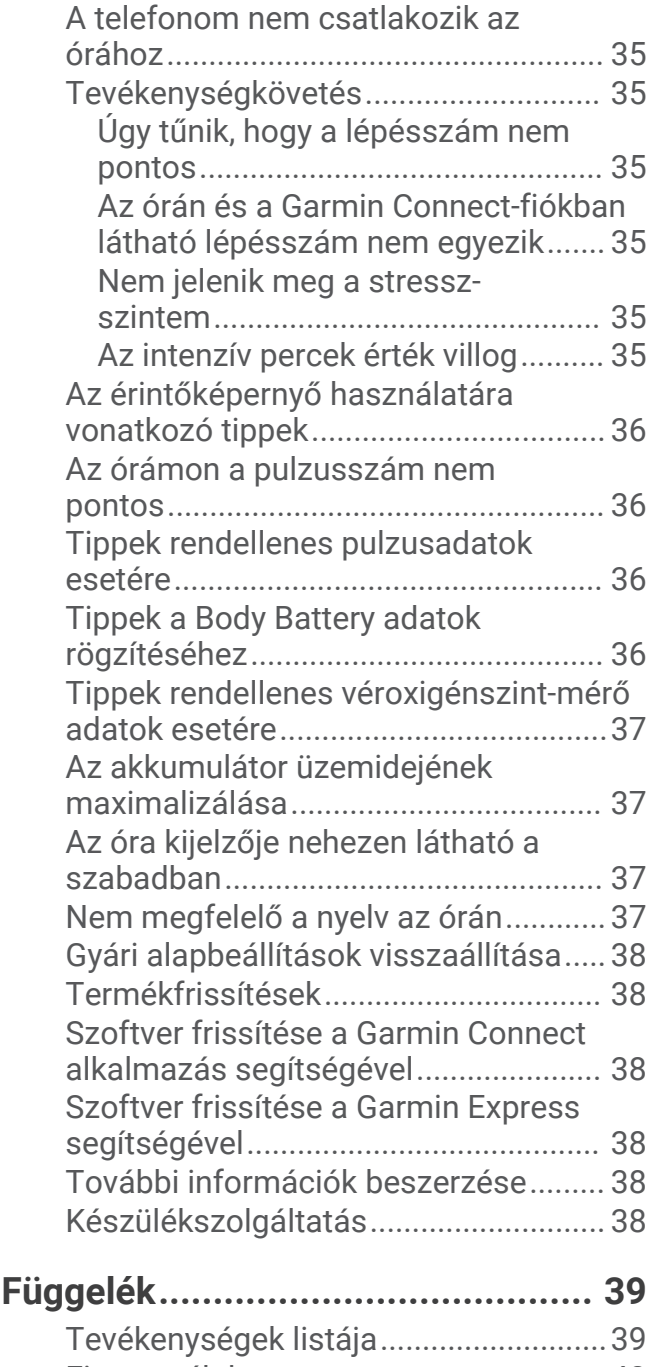

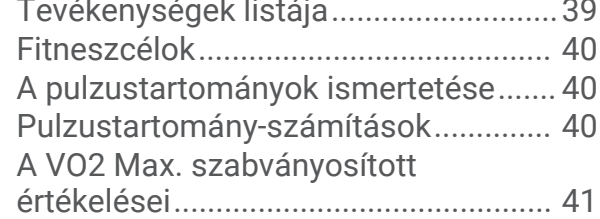

# Bevezetés

#### **FIGYELMEZTETÉS!**

<span id="page-4-0"></span>A termékre vonatkozó figyelmeztetéseket és más fontos információkat lásd a termék dobozában található *Fontos biztonsági és terméktudnivalók* ismertetőben.

Az edzésprogram megkezdése, illetve módosítása előtt minden esetben kérje ki orvosa véleményét.

# Az óra beállítása

Bekapcsolásához használat előtt csatlakoztassa az órát egy áramforráshoz.

A Lily 2 óra kapcsolt funkcióinak használatához csatlakoztassa az órát közvetlenül a Garmin Connect™ alkalmazáson keresztül, és ne a telefon Bluetooth® beállításain keresztül.

- **1** Telepítse a Garmin Connect alkalmazást telefonja alkalmazás-áruházából.
- **2** Nyomja össze a töltőcsipeszt $(1)$ .

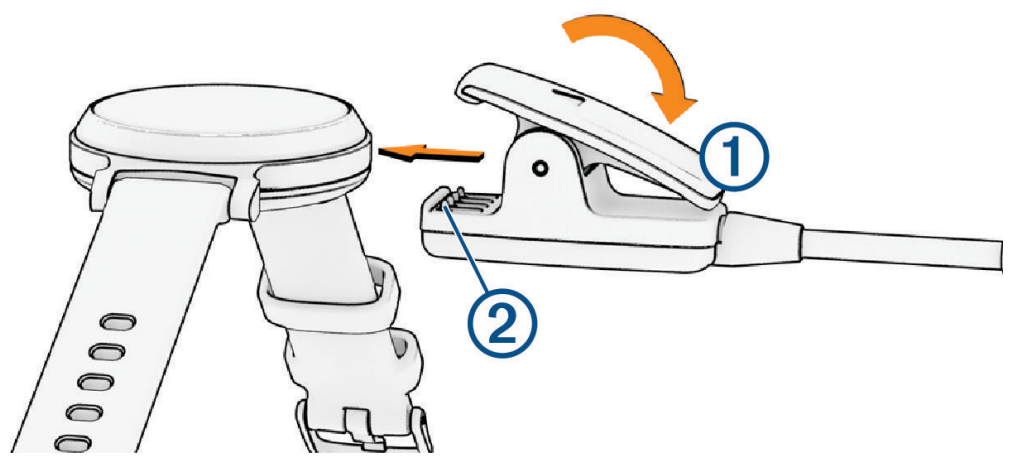

- **3** Igazítsa a csipeszt az óra hátoldalán található érintkezőkhöz 2.
- **4** Az óra bekapcsolásához csatlakoztassa az USB-kábelt egy áramforráshoz (*[Az óra töltése](#page-35-0)*, 32. oldal). Hello! üzenettel üdvözli a bekapcsoló óra.

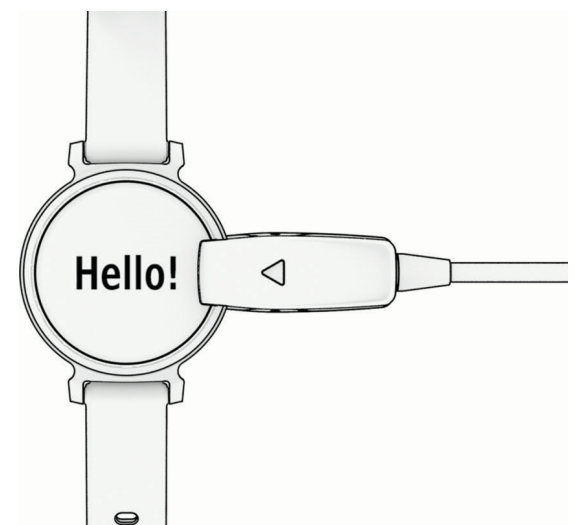

- **5** Adja hozzá óráját Garmin Connect fiókjához az alábbi lehetőségek egyikével:
	- Ha ez az első készülék, amelyet a Garmin Connect alkalmazással párosít, kövesse a képernyőn megjelenő utasításokat.
	- Ha már párosított egy másik készüléket a Garmin Connect alkalmazással, a beállítások menüben válassza a > **Garmin készülékek** > **Eszköz hozzáadása** elemet, majd kövesse a képernyőn megjelenő utasításokat.

<span id="page-5-0"></span>A sikeres párosítás után egy üzenet jelenik meg, és az óra automatikusan szinkronizál a telefonnal.

# Az óra felébresztése

A Lily 2 óra automatikusan felébred, ha bekapcsolt állapotban interakcióba lép vele.

**MEGJEGYZÉS:** ha az órája teljesen lemerült, egy áramforráshoz kell csatlakoztatnia (*Az óra be- és kikapcsolása*, 2. oldal).

- **1** A képernyő bekapcsolásához válasszon egy lehetőséget:
	- Fordítsa el és emelje a csuklóját a teste felé.
	- Koppintson duplán az érintőképernyőre  $\Omega$ .

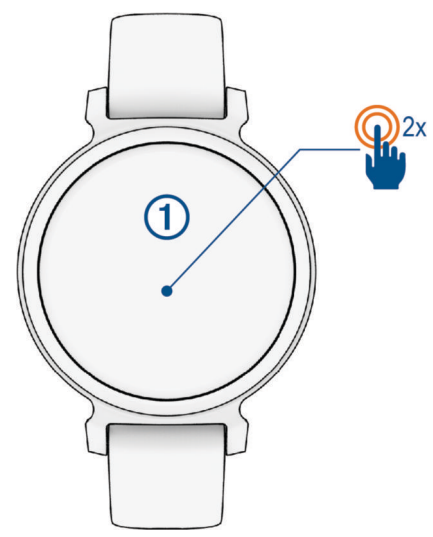

**2** A képernyő kikapcsolásához fordítsa el csuklóját a testétől. **MEGJEGYZÉS:** amikor nem használja, a képernyő kikapcsol. Az óra a képernyő kikapcsolt állapota esetén is aktív marad, és rögzíti az adatokat.

# Az óra be- és kikapcsolása

Az óra képernyője automatikusan felébred, ha az óra bekapcsolt állapotában interakcióba lép vele (*Az óra felébresztése*, 2. oldal).

- **1** A menü megtekintéséhez nyomja meg az  $\Omega$  ikont.
- **2** Válassza ki a > > **Kikapcsolás** lehetőséget.
- **3** Az óra visszakapcsolásához csatlakoztassa az órát egy áramforráshoz. Amint a képernyőn megjelenik a **jel**, leválaszthatja az órát.

# <span id="page-6-0"></span>A widgetek és menük megtekintése

• A számlapon nyomja meg a  $\bigcirc$  gombot a főmenü megtekintéséhez.

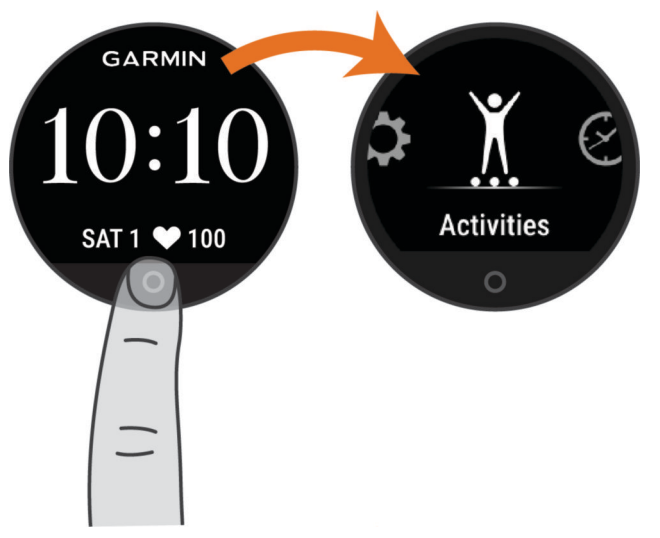

• A számlapon húzza lefelé az ujját a vezérlőmenü megtekintéséhez.

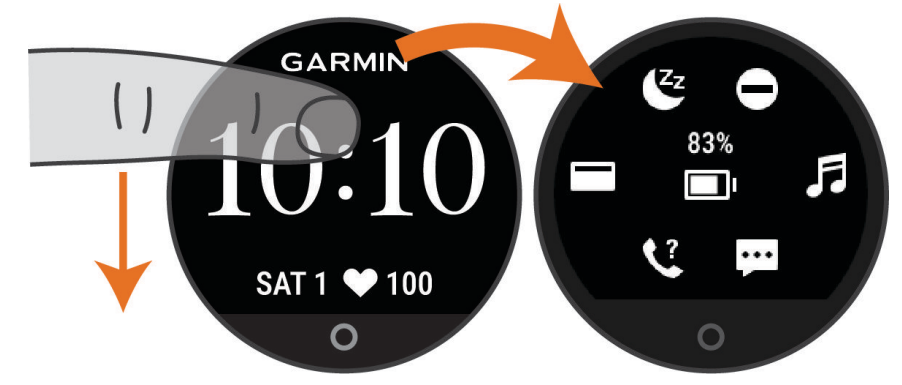

• A számlapon húzza el balra vagy jobbra az ujját a widgetek megtekintéséhez.

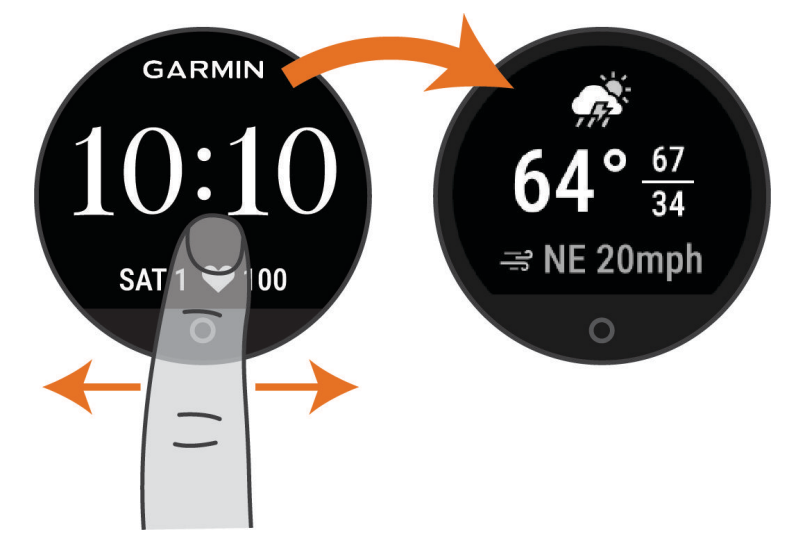

# <span id="page-7-0"></span>Menüopciók

A menü megtekintéséhez nyomja meg a  $\bigcirc$  gombot. **TIPP:** lapozzon a menüopciók áttekintéséhez.

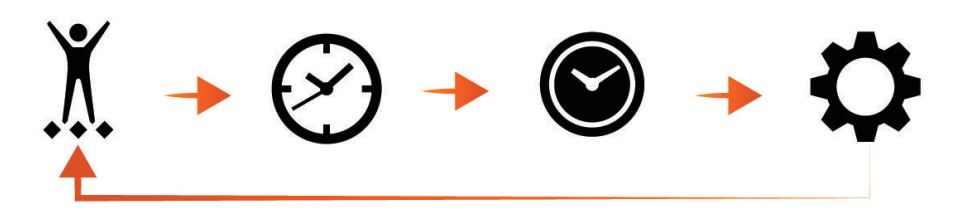

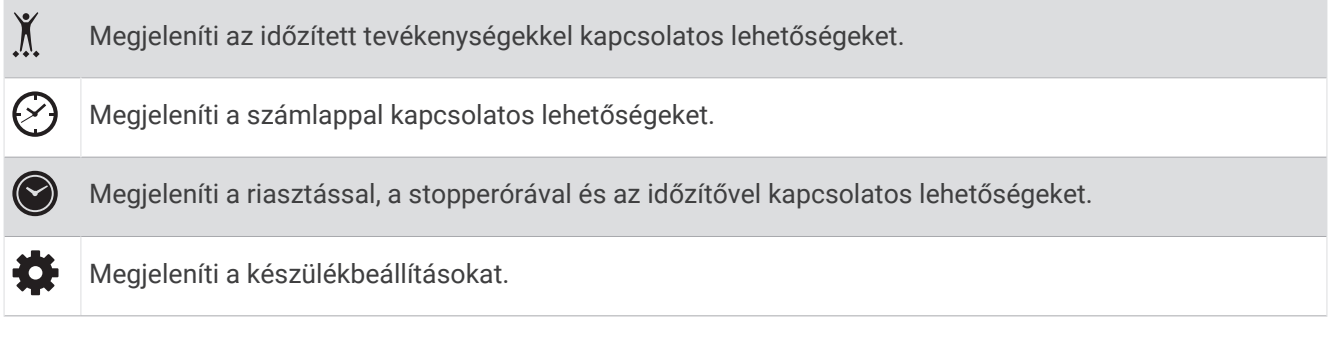

# Az óra viselése

### **VIGYÁZAT!**

A karóra hosszan tartó használata esetén egyes felhasználók bőrirritációt tapasztalhatnak, különösen abban az esetben, ha érzékeny bőrűek vagy allergiától szenvednek. Amennyiben bármiféle bőrirritációt tapasztal, távolítsa el a karórát, és adjon bőrének időt a gyógyulásra. A bőrirritáció elkerülése érdekében ügyeljen arra, hogy a karóra tiszta és száraz legyen, és ne húzza túl szorosra a csuklóján. További információkért látogasson el a [garmin.com/fitandcare](http://www.garmin.com/fitandcare) weboldalra.

• Viselje az órát a csuklócsont fölött.

**MEGJEGYZÉS:** az órának szorosan kell illeszkednie, de úgy, hogy kényelmes legyen. A pontosabb pulzusszám-eredmények érdekében az órának futás vagy edzés közben nem szabad elmozdulnia. A véroxigénszint-méréshez Önnek mozdulatlannak kell lennie.

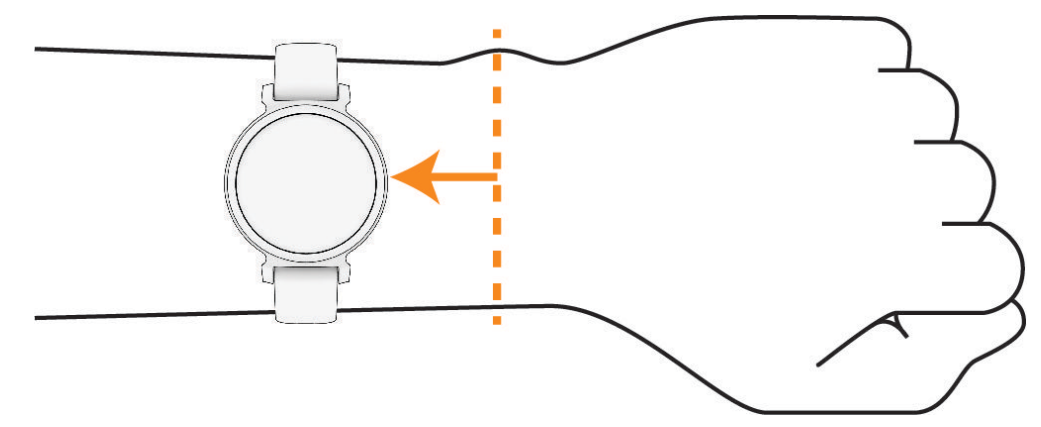

**MEGJEGYZÉS:** az optikai érzékelő az óra hátoldalán található.

- A csuklóalapú pulzusmérővel kapcsolatos további információkért tekintse meg a *[Hibaelhárítás](#page-37-0)*, 34. oldal című részt.
- A véroxigénszint-érzékelővel kapcsolatos további információkért tekintse meg a *[Tippek rendellenes](#page-40-0) [véroxigénszint-mérő adatok esetére](#page-40-0)*, 37. oldal című részt.
- A pontosságra vonatkozó további információkért látogasson el a [garmin.com/ataccuracy](http://garmin.com/ataccuracy) weboldalra.

<span id="page-8-0"></span>• Az óra viselésével és karbantartásával kapcsolatos további információkért látogasson el a [www.garmin.com](http://www.garmin.com/fitandcare) [/fitandcare](http://www.garmin.com/fitandcare) weboldalra.

# Widgetek

Az órája lényegre törő tájékoztatást nyújtó előre feltöltött widgeteket tartalmaz. Az érintőképernyőn való lapozással áttekintheti a widgeteket. Néhány widgethez párosított telefon szükséges.

**MEGJEGYZÉS:** a(z) Garmin Connect alkalmazás használatával widgeteket adhat hozzá és távolíthat el.

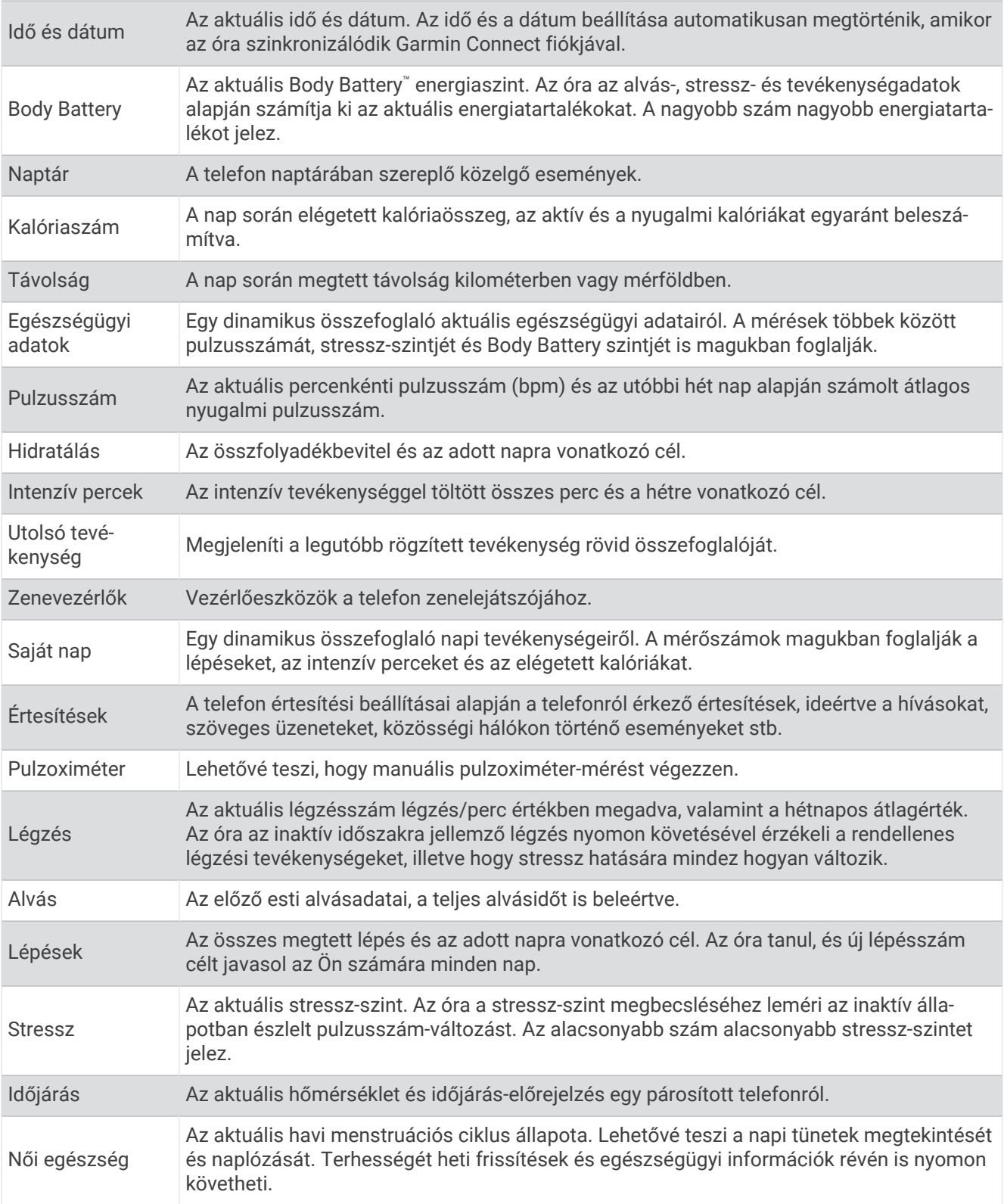

# <span id="page-10-0"></span>Lépéscél

Az óra a korábbi tevékenységi szintek alapján automatikusan létrehoz egy napi lépéscélt. A napi testmozgás közben az óra rögzíti a napi cél  $(2)$  elérése irányában tett előrehaladást  $(1)$ . Az óra alapértelmezetten napi 7 500 lépést tűz ki célul Önnek.

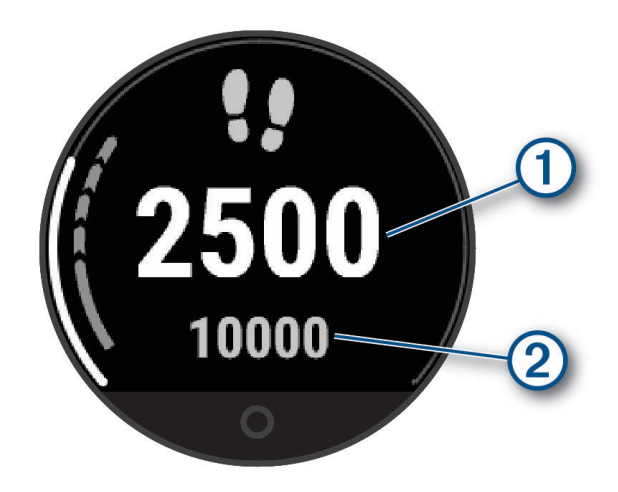

Amennyiben nem szeretné használni az automatikus cél funkciót, letilthatja azt, és beállíthat egy személyre szabott lépéscélt Garmin Connect-fiókjában (*[Tevékenységkövetés beállításai](#page-34-0)*, 31. oldal).

### Mozgássáv

A hosszú ideig tartó ülés nem kívánt változásokat idézhet elő az anyagcserében. A mozgássáv figyelmezteti Önt, hogy maradjon mozgásban. Egy mozgás nélkül töltött óra után megjelenik a mozgássáv  $(1)$ . Minden további mozgás nélkül töltött 15 percben újabb szakasz $\Omega$  jelenik meg.

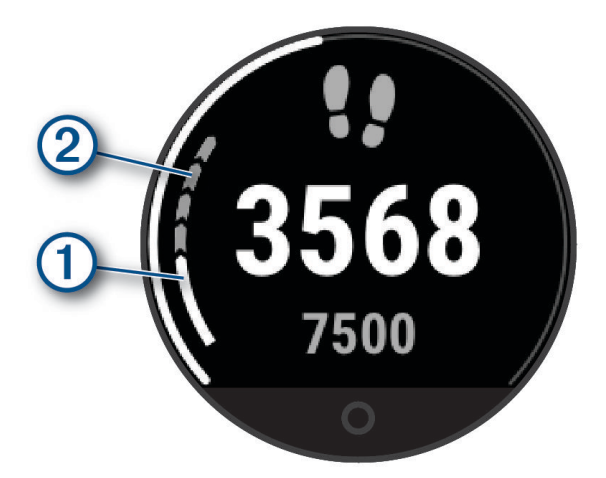

A mozgássáv visszaállításához sétáljon egy rövid távolságon, vagy szabja testre a mozgásriasztásokat (*[Mozgásriasztások testreszabása](#page-31-0)*, 28. oldal).

### Intenzív percek

Egészsége javítása érdekében számos szervezet, például az Egészségügyi Világszervezet, legalább heti 150 perc közepes intenzitású testmozgást (pl. gyorsabb séta) vagy heti 75 perc intenzív testmozgást (pl. futás) javasol.

Az óra méri a tevékenységek intenzitását, és rögzíti, hogy Ön hány percet tölt közepes-intenzív testmozgással (pulzusadatok szükségesek hozzá). Az óra összeadja a közepes intenzitású tevékenység perceit a nagy intenzitású tevékenységgel töltött percekkel. A nagy intenzitású tevékenységgel töltött perceinek teljes összege az összeadáskor megduplázódik.

### <span id="page-11-0"></span>Intenzív percek szerzésének módja

Lily 2 órája úgy számolja ki az intenzív perceket, hogy összehasonlítja a tevékenység közbeni pulzusát az átlagos nyugalmi pulzusával. Ha a pulzus ki van kapcsolva, az óra a percenként megtett lépések elemzése által számolja ki az intenzív percek közepes értékét.

- Az intenzív percek legpontosabb kiszámolásához kezdjen el egy stopperrel mért tevékenységet.
- A nyugalmi pulzusszám lehető legpontosabb értékének érdekében viselje az órát éjjel-nappal.

# A kalóriaszámítás pontosságának javítása

Az óra megjeleníti az adott napon elégedett kalóriák számát; ez a szám egy becsült érték. A becslés pontosságának növeléséhez érdemes 15 percig a szabadban gyalogolni vagy futni.

- **1** Lapozzon a kalória widget megtekintéséhez.
- **2** Válassza ki a **D** ikont.

MEGJEGYZÉS: a  $\bigoplus$  akkor jelenik meg, ha a kalóriákat ki kell számítani. Ezt a számítást csak egyszer kell elvégezni. Ha már rögzített egy időzített sétát vagy futást, előfordulhat, hogy a  $\bigoplus$  ikon nem jelenik meg.

**3** Kövesse a képernyőn megjelenő utasításokat.

# Egészségügyi adatok widget

Az Egészségügyi adatok widget segítségével egyetlen pillantással áttekintheti egészségügyi adatait. Ez a dinamikus összegzés folyamatosan frissül a nap során. Az adatok többek között pulzusszámát, stressz-szintjét és a Body Battery szintjét is magukban foglalják.

**MEGJEGYZÉS:** további információk megtekintéséhez válassza ki az egyes mérőszámokat.

# Body Battery

Órája a pulzusszám-változás, a stressz-szint, az alvás minősége és a tevékenységadatok alapján állapítja meg az Ön általános Body Battery-szintjét. Az autók üzemanyagmérőjéhez hasonlóan jelzi az elérhető energiatartalék mértékét. A Body Battery-szint skálája 5 és 100 között mozog – 5–25-ig nagyon alacsony, 26–50-ig alacsony, 51–75-ig közepes, 76–100-ig pedig magas energiatartalékról beszélünk.

Szinkronizálja óráját Garmin Connect-fiókjával a legfrissebb Body Battery-szint, a hosszú távú trendek és további részletek megtekintéséhez (*[Tippek a Body Battery adatok rögzítéséhez](#page-39-0)*, 36. oldal).

### A Body Battery widget megtekintése

A Body Battery widget a Body Battery aktuális szintjét jeleníti meg.

- **1** Húzza el az ujját a Body Battery widget megtekintéséhez.
- **2** Koppintson az érintőképernyőre a Body Battery grafikon megtekintéséhez.

A grafikon az aktuális Body Battery tevékenységet, valamint az elmúlt nyolc órában rögzített legmagasabb és legalacsonyabb értéket jeleníti meg.

### Pulzusszámváltozás és stressz-szint

Az óra az általános stressz-szint megállapításához elemzi az inaktív állapotban észlelt pulzusszám-változást. Az edzés, a fizikai tevékenységek, az alvás, a táplálkozás és a mindennapi stressz mind hatással van stressz-szintjére. A stressz-szint skálája 0 és 100 között mozog – 0-25-ig nyugalmi állapotról, 26-50-ig alacsony stressz-szintről, 51-75-ig közepes stressz-szintről, és 76-100-ig magas stressz-szintről beszélünk. Stressz-szintjének ismeretében könnyebben felismerheti a napja során bekövetkező stresszesebb pillanatokat. A legjobb eredmény érdekében viselje az órát alvás közben is.

Szinkronizálja óráját Garmin Connect fiókjával az aktuális napi stressz-szint, a hosszú távú trendek és további részletek megtekintéséhez.

### <span id="page-12-0"></span>A stressz-szint widget megtekintése

A stressz-szint widget az aktuális stressz-szintet jeleníti meg.

- **1** Lapozzon a stressz-szint widget megtekintéséhez.
- **2** Koppintson az érintőképernyőre egy irányított légzőgyakorlat megkezdéséhez (*A pihenésidőzítő használata*, 9. oldal).

### A pihenésidőzítő használata

A pihenésidőzítő használatával irányított légzőgyakorlatokat végezhet.

- **1** Lapozzon az Egészségügyi adatok widget megjelenítéséhez.
- **2** Válassza ki a **Stressz-szint** lehetőséget.
- **3** Érintse meg az érintőképernyőt.
- **4** Válassza ki a → ikont a pihenésidőzítő elindításához.
- **5** Kövesse a képernyőn megjelenő utasításokat.

Az óra rezgéssel jelzi, hogy mikor kell belélegeznie és kifújnia a levegőt (*[A rezgés erősségének beállítása](#page-32-0)*, [29. oldal\)](#page-32-0).

# A pulzus widget megtekintése

A pulzus widget megjeleníti az aktuális percenkénti pulzusszámot (bpm). A pulzusszám pontosságára vonatkozó további információkért látogasson el a [garmin.com/ataccuracy](http://garmin.com/ataccuracy) weboldalra.

**1** Lapozzon a pulzus widget megjelenítéséhez.

A widget az aktuális pulzusszámot és az elmúlt 7 nap átlagos nyugalmi pulzusértékét (RHR) jeleníti meg.

**2** A pulzus grafikon megtekintéséhez koppintson az érintőképernyőre.

A grafikon az aktuális pulzustevékenységet, valamint az elmúlt egy órában rögzített legmagasabb és legalacsonyabb pulzusszámot jeleníti meg.

# A hidratáltságkövető widget használata

A hidratáltságkövető widget a napi folyadékbevitelt és a napi folyadékbeviteli célt jeleníti meg.

- **1** Lapozzon a hidratáltságkövető widget megtekintéséhez.
- **2** Válassza ki a  $+$  ikont minden adag (1 pohár, 8 uncia vagy 250 ml) folyadék elfogyasztása után.

**TIPP:** a hidratáltsággal kapcsolatos beállításokat, többek között a mértékegységet és a napi célt Garmin Connect fiókjában állíthatja be.

**TIPP:** beállíthat egy hidratálási emlékeztetőt (*[Hidratálási riasztás beállítása](#page-31-0)*, 28. oldal).

### Menstruációs ciklus nyomon követése

Menstruációs ciklusa fontos szerepet játszik egészsége szempontjából. Az óra segítségével naplózhatja a fizikai tüneteket, a libidót, a szexuális aktivitást, a peteérési napokat és egyebeket (*[A menstruációs ciklus](#page-13-0) [adatainak naplózása](#page-13-0)*, 10. oldal). További információkért és a funkció beállításához lépjen az Egészségügyi adatok beállításhoz a Garmin Connect alkalmazásban.

- Menstruációs ciklus nyomon követése és részletek
- Fizikai és lelki tünetek
- Havi vérzés és termékenység előrejelzése
- Egészségügyi és táplálkozási információk

**MEGJEGYZÉS:** a Garmin Connect alkalmazás használatával widgeteket vehet fel és távolíthat el.

### <span id="page-13-0"></span>A menstruációs ciklus adatainak naplózása

Ahhoz, hogy az Lily 2 órájáról naplózhassa a menstruációs ciklusa adatait, be kell állítania a menstruációs ciklus nyomon követését a Garmin Connect alkalmazásban.

- **1** Lapozzon a női egészség nyomon követése widget megtekintéséhez.
- **2** Érintse meg az érintőképernyőt.
- **3** Válassza a  $+$  ikont.
- **4** Ha a mai nap menstruációs nap, válassza a **Menzesz napja > ✔** ikont.
- **5** Válasszon ki egy lehetőséget:
	- A vérzés erősségének osztályozásához (gyengétől az erősig) válassza a **Erősség** lehetőséget.
	- A fizikai tünetek (például a pattanások, hátfájás és fáradtság) naplózásához válassza a **Tünetek**  lehetőséget.
	- A hangulat naplózásához válassza a **Hangulat** lehetőséget.
	- A folyás naplózásához válassza a **Váladék** lehetőséget.
	- Ha az aktuális napot peteérési napként szeretné megadni, válassza a **Peteérés napja** lehetőséget.
	- A szexuális aktivitás naplózásához válassza a **Szexuális tevékenység** lehetőséget.
	- A libidó alacsony és magas közötti mértékének beállításához válassza a **Libidó** lehetőséget.
	- Ha az aktuális napot menstruációs napként szeretné megadni, válassza a **Menzesz napja** lehetőséget.

# Terhességkövetés

A terhességkövetési funkció heti frissítéseket jelenít meg terhességével kapcsolatban, valamint egészségügyi és táplálkozási információkkal szolgál. Órája segítségével naplózhatja a fizikai és érzelmi tüneteket, a vércukorértékeket és a baba mozgását (*A terhességi adatok naplózása*, 10. oldal). További információkért és a funkció beállításához lépjen az Egészségügyi adatok beállításhoz a Garmin Connect alkalmazásban.

### A terhességi adatok naplózása

Az adatok naplózása előtt be kell állítani a terhesség nyomon követését a(z) Garmin Connect alkalmazásban.

**1** Lapozzon a női egészség nyomon követése widget megtekintéséhez.

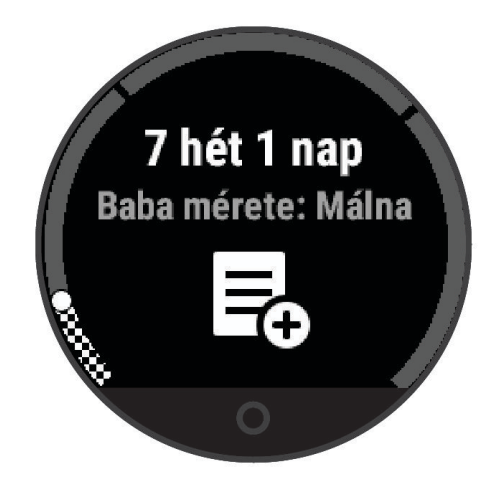

- **2** Érintse meg az érintőképernyőt.
- **3** Válasszon ki egy lehetőséget:
	- Válassza a **Tünetek** lehetőséget a fizikai tünetek, a hangulatok és egyéb adatok naplózásához.
	- Válassza a **Vércukor** lehetőséget vércukorszintje étkezések előtt és után, valamint lefekvés előtt történő naplózásához.
	- Válassza a **Mozgás** lehetőséget, hogy egy stopperóra vagy időzítő segítségével naplózza kisbabája mozgásait.
- **4** Kövesse a képernyőn megjelenő utasításokat.

# <span id="page-14-0"></span>Zenelejátszás vezérlése

A zenevezérlő widget segítségével Lily 2 órája használatával vezérelheti a telefonján tárolt zenéket. A widget az éppen aktív vagy a legutóbb aktív médialejátszó alkalmazást vezérli a telefonon. Ha a telefonon nincs aktív médialejátszó, a widget nem jeleníti meg a zeneszámokkal kapcsolatos információkat, és a zenelejátszást a telefonról kell elindítania.

- **1** Telefonján kezdjen el lejátszani egy dalt vagy lejátszási listát.
- **2** Lily 2 óráján lapozzon a zenevezérlő widget megtekintéséhez.

# Értesítések megtekintése

Ha órája párosítva van a Garmin Connect alkalmazással, megtekintheti óráján a telefonjára érkező értesítéseket, például a szöveges üzeneteket és e-maileket.

- **1** Húzza el ujját az értesítési widget megjelenítéséhez.
- **2** Válasszon ki egy értesítést.

**TIPP:** lapozzon a régebbi értesítések megtekintéséhez.

**3** Érintse meg az érintőképernyőt, és válassza ki a  $\overline{\mathbf{X}}$  ikont az értesítés elutasításához.

### Szöveges üzenet megválaszolása

**MEGJEGYZÉS:** ez a funkció csak Android™ telefonokhoz érhető el.

Amikor szöveges üzenetben kap értesítést Lily 2 órájára, egy üzenetlistából gyors választ küldhet.

**MEGJEGYZÉS:** ez a funkció a telefon használatával küldi el a szöveges üzeneteket. Előfordulhat, hogy a hagyományos szöveges üzenetek hossza korlátozott, valamint díjak felszámítására is sor kerülhet. További információkért forduljon mobilszolgáltatójához.

- **1** Húzza el ujját az értesítési widget megjelenítéséhez.
- **2** Válasszon ki egy szöveges üzenetre vonatkozó értesítést.
- **3** Koppintson az érintőképernyőre az értesítési beállítások megtekintéséhez.
- **4** Válassza ki a ikont.
- **5** Válasszon egy üzenetet a listából.

A telefon szöveges üzenetként küldi el a kiválasztott üzenetet.

# Vezérlőmenü

<span id="page-15-0"></span>A vezérlőmenü segítségével gyorsan hozzáférhet az óra funkcióihoz és opcióihoz. A vezérlőmenüben új elemeket vehet fel, törölheti az aktuális opciókat, illetve módosíthatja azok sorrendjét (*[A vezérlőmenü](#page-30-0)  [testreszabása](#page-30-0)*, 27. oldal).

Húzza lefelé az ujját a számlapon.

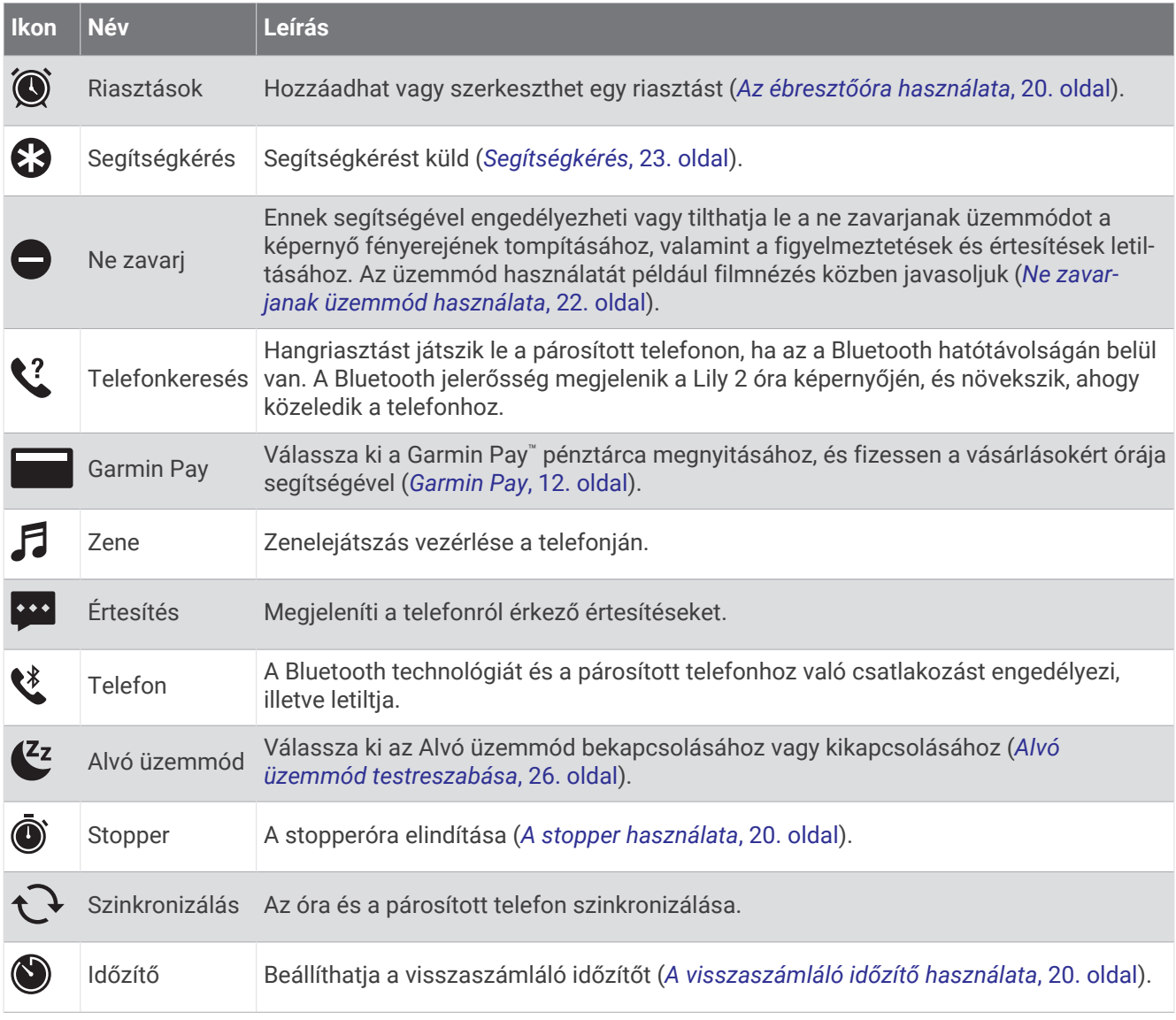

# Garmin Pay

A Garmin Pay funkció segítségével óráját fizetésre használhatja a részt vevő helyszíneken, a részt vevő pénzügyi intézetek által kiállított hitel- és bankkártya használatával.

**MEGJEGYZÉS:** ez a funkció nem érhető el minden termékmodell esetében.

### A Garmin Pay pénztárca beállítása

Garmin Pay pénztárcájához akár több hitel- vagy bankkártyát is hozzáadhat. A részt vevő pénzügyi intézmények megkereséséhez látogasson el a [garmin.com/garminpay/banks](http://garmin.com/garminpay/banks) weboldalra.

- 1 A Garmin Connect alkalmazásban válassza a · · · ikont.
- **2** Válassza ki a **Garmin Pay** > **Induljon** lehetőséget.
- **3** Kövesse a képernyőn megjelenő utasításokat.

### <span id="page-16-0"></span>Kártya hozzáadása Garmin Pay pénztárcájához

Akár 10 hitel- és bankkártyát is hozzáadhat Garmin Pay pénztárcájához.

- 1 A Garmin Connect alkalmazásban válassza a • ikont.
- **2** Válassza ki a **Garmin Pay** > > **Kártya hozzáadása** lehetőséget.
- **3** Kövesse a képernyőn megjelenő utasításokat.

A kártya hozzáadását követően fizetéskor kiválaszthatja a kártyát az óráján.

### Fizetés az óra használatával

Mielőtt az óráját vásárlások kifizetéséhez használhatná, be kell állítania legalább egy fizetéshez használható kártyát.

Az óráját a szolgáltatásban részt vevő helyeken használhatja vásárlások kifizetéséhez.

**MEGJEGYZÉS:** testre szabhatja a vezérlőmenüt (*[A vezérlőmenü testreszabása](#page-30-0)*, 27. oldal).

- **1** A számlapon húzza lefelé az ujját a vezérlőmenü megtekintéséhez.
- **2** Válassza ki a ikont.
- **3** Adja meg négy számjegyből álló jelszavát.

**MEGJEGYZÉS:** amennyiben három alkalommal rossz jelszót ad meg, a pénztárcáját a rendszer zárolja, és vissza kell állítania a jelszavát a Garmin Connect alkalmazásban.

A fizetéshez legutóbb használt kártyája jelenik meg.

- **4** Ha több kártyát adott hozzá a Garmin Pay pénztárcához, a másik kártyára történő váltáshoz csúsztassa el az ujját (opcionális).
- **5** 60 másodpercen belül tartsa az órát a fizetési leolvasó közelébe, számlappal az olvasó irányába. Az óra rezeg és egy pipa jelenik meg a kijelzőn, ha befejeződött a kommunikáció az olvasóval.
- **6** Szükség esetén kövesse a kártyaolvasón megjelenő utasításokat a tranzakció elvégzéséhez.

**TIPP:** a jelszó sikeres megadása után 24 órán át a jelszó megadása nélkül fizethet, ha folyamatosan viseli az órát. Ha eltávolítja az órát a csuklójáról, vagy letiltja a pulzusszámmérést, fizetés előtt újra meg kell adnia a jelszavát.

### A Garmin Pay kártyák kezelése

Lehetősége van az egyes kártyák ideiglenes felfüggesztésére vagy törlésére.

**MEGJEGYZÉS:** bizonyos országokban a részt vevő pénzügyi intézmények korlátozhatják a Garmin Pay funkcióit.

- 1 A Garmin Connect alkalmazásban válassza a • elemet.
- **2** Válassza ki a **Garmin Pay** lehetőséget.
- **3** Válasszon ki egy kártyát.
- **4** Válasszon ki egy lehetőséget:
	- Egy kártya ideiglenes felfüggesztéséhez vagy a felfüggesztés visszavonásához válassza a **Kártya felfüggesztése** lehetőséget.

Annak érdekében, hogy Lily 2 órájával vásárolni tudjon, a kártyának aktívnak kell lennie.

 $\cdot$  A kártya törléséhez válassza a  $\blacksquare$  lehetőséget.

### A Garmin Pay jelszó módosítása

Ismernie kell aktuális jelszavát annak módosításához. Ha elfelejtette a jelszót, vissza kell állítania a Garmin Pay funkciót Lily 2 óráján, létre kell hoznia egy új jelszót, majd meg kell adnia ismét a kártyaadatokat.

- 1 A Garmin Connect alkalmazásban válassza a ••• ikont.
- **2** Válassza ki a **Garmin Pay** > **Jelszó módosítása** lehetőséget.
- **3** Kövesse a képernyőn megjelenő utasításokat.

Lily 2 órája következő használatakor az új jelszót kell megadnia.

# Edzés

# <span id="page-17-0"></span>Egységesített edzési állapot

Ha egynél több Garmin® készüléket használ Garmin Connect-fiókjával, kiválaszthatja, melyik készülék legyen az elsődleges adatforrás a mindennapi használathoz, illetve edzéshez.

A Garmin Connect alkalmazásban válassza a > **Beállítások** lehetőséget.

- **Elsődleges edzőkészülék**: itt állíthatja be az edzés mérőszámainak elsődleges adatforrását, például az edzési állapotot és a terhelés fókuszát.
- **Elsődleges viselhető készülék**: itt állíthatja be a napi egészségügyi adatok, például a lépésszám és az alvás elsődleges adatforrását. Ez az az óra kellene legyen, amit a leggyakrabban visel.

**TIPP:** a Garmin a legpontosabb eredmény érdekében azt javasolja, hogy szinkronizálja gyakran Garmin Connectfiókját.

# Időzített tevékenység rögzítése

Rögzíthet egy stopperrel mért tevékenységet, melyet aztán mentést követően elküldhet Garmin Connect fiókjára.

- **1** A menü megtekintéséhez nyomja meg az  $\Omega$  ikont.
- **2** Válassza ki a  $\check{X}$  ikont.
- **3** Lapozzon a tevékenységlistán, és válasszon ki egy lehetőséget (*[Tevékenységek listája](#page-42-0)*, 39. oldal). **MEGJEGYZÉS:** az időzített tevékenységek hozzáadásához vagy eltávolításához használja a Garmin Connect alkalmazást (*[A tevékenységbeállítások testreszabása](#page-33-0)*, 30. oldal).
- 4 Szükség esetén válassza ki a  $\ddot{\bullet}$  ikont az adatképernyők és a tevékenységbeállítások személyre szabásához.
- **5** Válassza a lehetőséget a tevékenységidőzítő elindításához.
- **6** Kezdje el a tevékenységet.
- **7** A tevékenység befejezése után tartsa nyomva az  $\Omega$  ikont a tevékenységidőzítő leállításához.
- **8** Válasszon ki egy lehetőséget:
	- $\cdot$  Válassza ki a  $\blacktriangleright$  ikont a tevékenység elmentéséhez.
	- A tevékenység törléséhez válassza ki a  $\overline{\mathbf{x}}$  >  $\checkmark$  ikont.
	- $\cdot$  A tevékenység folytatásához válassza az  $\blacktriangleright$  ikont.

# Tevékenység rögzítése a Csatlakoztatott GPS funkció használatával

Óráját a telefonhoz csatlakoztatva rögzítheti a gyaloglási, futási vagy kerékpáros tevékenységek GPS-adatait.

- **1** A menü megtekintéséhez nyomja meg az  $\Omega$  ikont.
- **2** Válassza ki a  $\check{X}$  ikont.
- **3** Válassza ki a  $\hat{\mathbf{X}}$ ,  $\hat{\mathbf{X}}$  vagy  $\hat{\mathbf{S}}$  ikont.
- **4** Nyissa meg a Garmin Connect alkalmazást.

**MEGJEGYZÉS:** ha nem tudja csatlakoztatni az órát a telefonhoz, az **★** kiválasztásával folytathatja a tevékenységet. A rendszer nem rögzíti a GPS-adatokat.

- **5** Válassza a **lehetőséget a tevékenységidőzítő elindításához.**
- **6** Kezdje el a tevékenységet.

A tevékenység során a telefonnak hatótávolságon belül kell lennie.

- **7** A tevékenység befejezése után tartsa nyomva az  $\bigcirc$  ikont a tevékenységidőzítő leállításához.
- **8** Válasszon ki egy lehetőséget:
	- $\cdot$  Válassza ki a  $\blacktriangleright$  ikont a tevékenység elmentéséhez.
	- A tevékenység törléséhez válassza ki a  $\overline{\mathbf{X}}$  >  $\checkmark$  ikont.
	- $\cdot$  A tevékenység folytatásához válassza az  $\blacktriangleright$  ikont.

# <span id="page-18-0"></span>Erősítőedzés-tevékenység rögzítése

Erősítő edzései során rögzítheti az elvégzett sorozatokat. Egy sorozat ugyanazon mozdulat többszöri ismétléséből épül fel.

- **1** A menü megtekintéséhez nyomja meg az  $\Omega$  ikont.
- **2** Válassza ki a  $\check{R}$  >  $\hat{R}$  ikont.
- 3 Válassza ki a  $\blacktriangleright$ ikont a riasztások, az ismétlések számlálásának és az automatikus sorozatérzékelés beállításához.
- **4** Válassza ki a váltókapcsolót az **Ismétlések számlálása** és az **Automatikus sorozat** funkció engedélyezéséhez.
- **5** Válassza a **Riasztások** lehetőséget a pulzus, az idő és a kalóriafigyelmeztetések beállításához.
- **6** Nyomja meg az  $\bigcirc$  ikont a tevékenységidőzítő képernyőjére való visszatéréshez.
- 7 Válassza a **lehetőséget a tevékenységidőzítő elindításához.**
- **8** Kezdje el az első sorozatot.
	- Az óra számolja az ismétlésszámokat.
- **9** A további adatokat megjelenítő képernyők lapozással érhetők el (opcionális).
- 10 Nyomja meg a  $\rightarrow$  ikont a sorozat befejezéséhez.

**MEGJEGYZÉS:** szükség esetén húzza felfelé vagy lefelé az ujját az ismétlésszám szerkesztéséhez.

11 Válassza ki a **V** ikont a pihenésidőzítő elindításához.

Megjelenik egy pihenésidőzítő.

- 12 Nyomja meg a  $\rightarrow$  ikont a következő sorozat megkezdéséhez.
- **13** Ismételje a lépéseket 9-től 11-ig, amíg tevékenysége be nem fejeződik.
- **14** A tevékenység befejezése után tartsa nyomva az  $\Omega$  ikont a tevékenységidőzítő leállításához.
- **15** Válasszon ki egy lehetőséget:
	- $\cdot$  Válassza ki a  $\blacktriangleright$  ikont a tevékenység elmentéséhez.
	- A tevékenység törléséhez válassza ki a  $\overline{\mathbf{X}}$  >  $\checkmark$  ikont.
	- $\cdot$  A tevékenység folytatásához válassza az  $\blacktriangleright$  ikont.

### Tippek az erősítőedzés-tevékenységek rögzítéséhez

- Az ismétlések végzése közben ne nézegesse az órát.
- Csak az egyes sorozatok elején és végén, illetve a pihenők során kezelje az órát.
- Az ismétlések végzésekor koncentráljon a helyes testtartásra.
- Végezzen saját testsúlyos vagy kézisúlyzós gyakorlatokat.
- Az ismétléseket következetesen, nagy mozgásterjedelemmel végezze. Az óra akkor számolja az egyes ismétléseket, amikor az órát viselő kar visszaérkezik a kezdőpozícióba. **MEGJEGYZÉS:** előfordulhat, hogy az eszköz nem számolja a lábat edző gyakorlatokat.
- Kapcsolja be az automatikus sorozatészlelést a sorozatok kezdéséhez és befejezéséhez.
- Mentse el, majd küldje el erősítőedzés-tevékenységét Garmin Connect fiókjába. Garmin Connect fiókja eszközeinek segítségével megtekintheti és szerkesztheti tevékenysége adatait.

# <span id="page-19-0"></span>Tánc fitnesztevékenység rögzítése

- **1** A menü megtekintéséhez nyomja meg az  $\Omega$  ikont.
- **2** Válassza ki a  $\check{X}$  >  $\check{\mathbf{X}}$  ikont. Amikor először választja ki a tánc fitnesztevékenységet, ki kell választania a tánctípust.
- **3** Válassza a  $\bullet$  lehetőséget a riasztások, a tánctípus és a dalok számolásának beállításához.
- **4** Válassza a **Riasztások** lehetőséget a pulzus, az idő és a kalóriafigyelmeztetések beállításához.
- **5** A tánctípus beállításához válassza a **Tánctípus** lehetőséget.
- **6** Válassza a **Zeneszámok száma** lehetőséget dalok közötti szünetek beiktatásához vagy a dalok számolásának kikapcsolásához.
- **7** Nyomja meg az  $\Omega$  ikont a tevékenységidőzítő képernyőjére való visszatéréshez.
- 8 Válassza a lehetőséget a tevékenységidőzítő elindításához.
- **9** Kezdjen táncolni.
- **10** A további adatokat megjelenítő képernyők lapozással érhetők el (opcionális).
- 11 Válassza a  $\rightarrow$  ikont a dal befejezéséhez.
- 12 Ha a dalok között pihenni szeretne, válassza a **>**ikont a következő dal elindításához.
- **13** Ismételje meg a 11. és 12. lépéseket, amíg tevékenysége be nem fejeződik.
- **14** A tevékenység befejezése után tartsa nyomva az  $\mathbf O$  ikont a tevékenységidőzítő leállításához.
- **15** Válasszon ki egy lehetőséget:
	- $\cdot$  Válassza ki a  $\blacktriangleright$  ikont a tevékenység elmentéséhez.
	- A tevékenység törléséhez válassza ki a  $\overline{\mathbf{X}}$  >  $\checkmark$  ikont.
	- $\cdot$  A tevékenység folytatásához válassza az  $\blacktriangleright$  ikont.

# Úszótevékenység rögzítése

**MEGJEGYZÉS:** a pulzusszámadatok nem jelennek meg úszás közben. A pulzusszámadatokat a mentett tevékenységnél tekintheti meg a Garmin Connect alkalmazásban.

- **1** A menü megtekintéséhez nyomja meg az  $\Omega$  ikont.
- **2** Válassza ki a <u>Ň</u> > ← lehetőséget.

Amikor először választja ki az úszás medencében tevékenységet, ki kell választania a medence méretét, vagy meg kell adnia annak egyéni méretet.

- **3** Válassza ki a **i**kont.
- **4** Az időzítő elindításához érintse meg duplán a képernyőt.

Az óra csak akkor rögzíti a tevékenység adatait, ha a tevékenységidőzítő fut.

**5** Kezdje el a tevékenységet.

Az óra megjeleníti a távolságot és az úszási intervallumokat, vagy a medencehosszokat.

- **6** A tevékenység befejezésekor érintse meg duplán a képernyőt a tevékenységidőzítő leállításához.
- **7** Válasszon ki egy lehetőséget:
	- $\cdot$  Válassza ki a  $\blacktriangleright$  ikont a tevékenység elmentéséhez.
	- A tevékenység törléséhez válassza ki a  $\overline{\mathbf{X}}$  >  $\checkmark$  ikont.
	- $\cdot$  A tevékenység folytatásához válassza az  $\blacktriangleright$  ikont.

### Úszásriasztások beállítása

- **1** Nyomja meg a  $\mathbf Q$  gombot a menü megtekintéséhez.
- **2** Válassza ki a <u>Ň</u> > <del>△</del> > **☆** > Riasztások lehetőséget.
- **3** Válassza ki az **Idő**, **Távolság** vagy **Kalóriaszám** lehetőséget az egyes riasztások személyre szabásához.
- **4** Az egyes riasztásokat a váltókapcsoló kijelölésével engedélyezheti.

# <span id="page-20-0"></span>Futópadon megtett távolság kalibrálása

Annak érdekében, hogy pontosabb távolságadatokat rögzíthessen a futópadon végzett futások alkalmával, legalább 2,4 km (1,5 mi.) futás után kalibrálhatja a futópadon megtett távolságot. Ha különböző futópadokat használ, manuálisan kalibrálhatja a futópadon megtett távolságokat minden futópad esetén vagy minden futás után.

- **1** Indítson el egy futópados tevékenységet (*[Időzített tevékenység rögzítése](#page-17-0)*, 14. oldal).
- **2** Fusson a futópadon addig, amíg Lily 2 órája nem rögzít legalább 2,4 km-es (1,5 mérföldes) távolságot.
- **3** A futás befejeztével válassza ki a *i*kont.
- **4** Ellenőrizze a megtett távolságot a futópad kijelzőjén.
- **5** Válasszon ki egy lehetőséget:
	- Ha először végzi el a kalibrálást, koppintson az érintőképernyőre, és adja meg óráján a futópadon megtett távolságot.
	- Az első kalibrálás utáni manuális kalibráláshoz válassza ki a  $\bigtriangleup$ ikont, majd adja meg óráján a futópadon megtett távolságot.

# Pulzusfunkciók

A Lily 2 óra lehetővé teszi a csuklón mért pulzusadatok megtekintését.

Az aktuális Body Battery energiaszint. Az óra az alvás-, stressz- és tevékenységadatok alapján számítja YO ki az aktuális energiatartalékokat. A nagyobb szám nagyobb energiatartalékot jelez. Riasztást küld, ha a pulzusszám egy adott ideig tartó inaktivitást követően egy bizonyos percenkénti ütésszám alá vagy fölé megy. Nyomon követi a vér oxigénnel való telítettségét. Az oxigénszaturáció ismeretében nyomon követheti, hogy teste hogyan alkalmazkodik az edzéshez és a stresszhez. **MEGJEGYZÉS:** a véroxigénszint-érzékelő az óra hátoldalán található. Az aktuális stressz-szint. Az óra a stressz-szint megbecsléséhez leméri az inaktív állapotban észlelt  $\boldsymbol{\Theta}$ pulzusszám-változást. Az alacsonyabb szám alacsonyabb stressz-szintet jelez. Megjeleníti az aktuális VO2 max. értéket, amely a sportteljesítmény egyik mércéje, és az állóképesség  $V\mathbb{D}$ növekedésével emelkednie kell.

# Csuklón viselhető pulzusmérő beállítások

Válassza az  $\bigcirc$  ikont a menü megtekintéséhez, majd válassza a  $\bigcirc$  >  $\bigcirc$ ) lehetőséget.

**Csuklópulzus**: lehetővé teszi a csuklón viselhető pulzusmérő be- és kikapcsolását.

**TIPP:** beállíthatja óráját, hogy figyelmeztesse, ha pulzusa egy bizonyos célérték fölé vagy alá megy (*[Rendellenes pulzusszám riasztás beállítása](#page-22-0)*, 19. oldal).

**Alvás közbeni véroxigénszint**: lehetővé teszi, hogy az óra akkor is rögzítse a véroxigénszint-mérési adatokat, amikor Ön nap közben inaktív, vagy folyamatosan, amikor alszik. (*[A Véroxigénszint alvás közbeni követése](#page-21-0)  [funkció bekapcsolása](#page-21-0)*, 18. oldal)

# <span id="page-21-0"></span>Pulzoximéter

A Lily 2 óra egy csuklóra rögzíthető pulzoximéterrel rendelkezik, amely a vér oxigénszaturációjának mérésére szolgál. Az oxigénszaturáció ismerete értékes információ lehet az általános egészség felmérésében és annak meghatározásában, hogy teste hogyan alkalmazkodik a magassághoz. Órája úgy határozza meg a véroxigénszintet, hogy fénysugarakat bocsát a bőrbe, majd leméri, hogy a bőr mennyi fényt nyelt el. Az oxigénszaturációt az SpO<sub>2</sub> érték jelöli.

Az órán a pulzoximéter által leolvasott SpO<sub>2</sub> értékek százalékértékként jelennek meg. Garmin Connect fiókjában további részleteket olvashat a pulzoximéter által leolvasott adatokról, így pl. az elmúlt néhány nap tendenciáiról is (*A Véroxigénszint alvás közbeni követése funkció bekapcsolása*, 18. oldal). A pulzoximéter pontosságával kapcsolatos további információkért látogasson el a [garmin.com/ataccuracy](http://garmin.com/ataccuracy) oldalra.

### A véroxigénszint-mérő leolvasása

Óráján bármikor elkezdhet egy manuális véroxigénszint-mérést. A leolvasás pontossága a véráramlástól, az óra a csuklón való elhelyezkedésétől és az Ön mozdulatlanságától függően eltérő lehet (*[Tippek rendellenes](#page-40-0)  [véroxigénszint-mérő adatok esetére](#page-40-0)*, 37. oldal).

**1** Viselje az órát a csuklócsont fölött.

Az órának szorosan kell illeszkednie, de úgy, hogy kényelmes legyen.

- **2** Lapozzon a véroxigénszint-mérő widget megjelenítéséhez.
- **3** Tartsa azt a kezét a szíve magasságában, amelyen az órát hordja, míg az óra leolvassa a vér oxigénszaturációjának értékét.

#### **4** Ne mozogjon.

Az óra százalékértékként jeleníti meg az oxigénszaturációs értéket.

**MEGJEGYZÉS:** a véroxigénszint alvás közbeni követését Garmin Connect-fiókjában kapcsolhatja be, és a rögzített adatokat is itt tekintheti meg (*A Véroxigénszint alvás közbeni követése funkció bekapcsolása*, 18. oldal).

### A Véroxigénszint alvás közbeni követése funkció bekapcsolása

Mielőtt használhatná a véroxigénszint alvás közbeni követése funkciót, Lily 2 óráját Garmin Connect-fiókjában elsődleges viselhető készülékként kell beállítania (*[Egységesített edzési állapot](#page-17-0)*, 14. oldal).

Beállíthatja, hogy órája folyamatosan, akár 4 órán keresztül mérje a véroxigénszint (SpO2) értékét a meghatározott alvási időszak folyamán (*[Tippek rendellenes véroxigénszint-mérő adatok esetére](#page-40-0)*, 37. oldal).

**MEGJEGYZÉS:** a szokatlan alváspozíciók abnormálisan alacsony alvásidőhöz és SpO2 értékekhez vezethetnek.

- **1** A menü megtekintéséhez nyomja meg az  $\bigcirc$  ikont.
- 2 Válassza ki a  $\bullet$  >  $\bullet$  > Alvás közbeni véroxigénszint lehetőséget.
- **3** Válassza ki a váltókapcsolót a nyomon követés bekapcsolásához.

# A VO2 max. becsült értékekről

A VO2 max. az a maximális oxigénmennyiség (milliméterben), amelyet testsúlykilogrammonként és percenként fel tud használni az ember maximális teljesítményleadás mellett. Egyszerűbben fogalmazva, a VO2 max. a kardiovaszkuláris erőnlét egyik mércéje, és az állóképesség növekedésével emelkednie kell. Ahhoz, hogy az Lily 2 óra megjelenítse a VO2 max. becsült értékét, csuklón mért pulzusadatokra, illetve egy kompatibilis mellkasi szívritmusmonitorra van szükség.

A VO2 max. becsült értéke számmal és leírással jelenik meg óráján. Garmin Connect fiókjában további adatokat is megtekinthet becsült VO2 max. értékével kapcsolatban.

A VO2 max. adatokat a Firstbeat Analytics™ biztosítja. A VO2 max. elemzés szolgáltatása a The Cooper Institute® engedélyével történik. További információkért tekintse meg a függeléket (*[A VO2 Max. szabványosított](#page-44-0) [értékelései](#page-44-0)*, 41. oldal), és látogasson el a [www.CooperInstitute.org](http://www.CooperInstitute.org) weboldalra.

### <span id="page-22-0"></span>A VO2 Max. becsült értékének megtekintése

Ahhoz, hogy az óra megjelenítse a VO2 max. becsült értékét, csuklón mért pulzusadatokra, valamint egy időzített 15 perces gyorsabb sétára vagy futásra van szükség.

- **1** A menü megtekintéséhez nyomia meg az  $\Omega$  ikont.
- **2** Válassza ki a  $\mathbf{\ddot{x}}$  >  $\mathbf{\triangle}$  > **VO2 max** lehetőséget. Ha már rögzített egy 15 perces gyorsabb sétát vagy futást, megjelenik a VO2. max. becsült értéke. Az óra minden egyes időzített séta vagy futás után frissíti a VO2 max. becsült értékét.
- **3** Kövesse a képernyőn megjelenő utasításokat a VO2 max. becsült értékének megtekintéséhez. A teszt befejeződése után egy üzenet jelenik meg.
- **4** A VO2 max. becsült értékét frissítő teszt manuális elindításához érintse meg az aktuális értéket, és kövesse az utasításokat.

Az óra az új értékre módosítja a VO2 max. becsült értékét.

# Fitnesz-kor megtekintése

Ahhoz, hogy az óra pontos fitnesz-kort számítson ki, el kell végeznie a felhasználói profil beállítását a Garmin Connect alkalmazásban.

Fitnesz-kora ismeretében képet kaphat arról, hogyan viszonyul edzettsége egy azonos nemű személyéhez. Fitnesz-kora meghatározásához órája felhasznál bizonyos adatokat, például az Ön életkorát, testtömegindexét (BMI), nyugalmi pulzusszámát és intenzív tevékenységi előzményeit. Ha rendelkezik Garmin Index™ mérleggel, órája a BMI helyett a testzsírszázalék mérőszámot használja fitnesz-kora meghatározásához. Mozgással és életmódváltással befolyásolni lehet a fitnesz-kort.

- **1** A menü megtekintéséhez nyomja meg az  $\Omega$  ikont.
- 2 Válassza ki a  $\bullet$  > **A** > Fitnesz-kor lehetőséget.

### Rendellenes pulzusszám riasztás beállítása

### **VIGYÁZAT!**

Ez a funkció csak akkor küld riasztást, ha a pulzusszám egy adott ideig tartó inaktivitás a felhasználó által megadott percenkénti ütésszám alá vagy fölé megy. Ez a funkció nem értesíti, ha a pulzusszáma a Garmin Connect alkalmazásban beállított alvási ablak alatt a kiválasztott küszöbérték alá esik. Ez a funkció nem értesíti semmilyen lehetséges szívbetegségről, és nem célja semmilyen orvosi állapot vagy betegség kezelése vagy diagnosztizálása. Szívproblémáival kapcsolatban mindig kezelőorvosa utasításait kövesse.

- **1** A menü megtekintéséhez nyomja meg az  $\Omega$  ikont.
- **2** Válassza ki a  $\mathbf{Q} \rightarrow \mathbf{Q}$  > Csuklópulzus lehetőséget.
- **3** Válassza ki a **Magas riasztás** vagy **Alacsony riasztás** lehetőséget.
- **4** Állítson be egy pulzusszám-küszöbértéket.
- **5** Válassza ki a **v**ikont.

Minden alkalommal, amikor a pulzusszám az egyedi érték alá vagy fölé megy, az óra rezegni kezd és megjelenít egy üzenetet.

# Órák

# <span id="page-23-0"></span>Az ébresztőóra használata

- **1** A menü megtekintéséhez nyomja meg az  $\bigcirc$  ikont.
- **2** Válassza ki az  $\bullet$  >  $\bullet$  >  $\leftarrow$  lehetőséget.
- **3** Adia meg az időt, és válassza ki a **v** ikont.
- **4** Ha szükséges, válasszon ki egy riasztást, majd válasszon egy lehetőséget:
	- Az ébresztés kikapcsolásához válassza az **Állapot** lehetőséget.
	- Az ébresztési idő szerkesztéséhez válassza az **Idő** lehetőséget.
	- Válassza az **Ismétlés** lehetőséget az ébresztés gyakoriságának beállításához, például naponta vagy hétvégén.
	- Az ébresztés törléséhez válassza a **Törlés** lehetőséget.

# A stopper használata

- **1** A menü megtekintéséhez nyomja meg az  $\Omega$  ikont.
- **2** Válassza ki az  $\bullet$  >  $\bullet$  ikont.
- **3** Válassza ki a ikont az időzítő elindításához.
- 4 Válassza ki a **időzítő** leállításához.
- **5** Szükség esetén válassza ki a  $\bigcirc$  ikont az időzítő visszaállításához.

# A visszaszámláló időzítő használata

- **1** A menü megtekintéséhez nyomja meg az  $\bigcirc$  ikont.
- **2** Válassza ki az **◎** > **◎** lehetőséget.
- **3** Szükség esetén válassza ki a  $\bullet$  ikont az idő beállításához.
- 4 Válassza ki az **időzítő** elindításához.
- **5** Válassza ki a **időzítő** leállításához.
- **6** Válasszon ki egy lehetőséget:
	- Válassza ki a $\bigcirc$  ikont az időzítő visszaállításához.
	- $\cdot$  Válassza ki az  $\blacktriangleright$  ikont az időzítőből történő kilépéshez.
	- $\cdot$  Az időzítő folytatásához válassza az  $\blacktriangleright$  ikont.
- **7** Az időzítő lejárta után érintse meg az érintőképernyőt az időzítő leállításához.

# Bluetooth-on keresztül elérhető funkciók

<span id="page-24-0"></span>A Lily 2 óra számos Bluetooth-on keresztül elérhető funkcióval rendelkezik, melyeket a(z) Garmin Connect alkalmazás használatával érhet el kompatibilis telefonján.

- **Tevékenységek feltöltése**: automatikusan elküldi tevékenységét a(z) Garmin Connect alkalmazásnak, rögtön az alkalmazás megnyitásakor.
- **Segítségkérés**: lehetővé teszi, hogy a(z) Garmin Connect alkalmazás segítségével automatikus szöveges üzenetet küldjön a nevével és GPS-helyzetével a baleset esetén értesítendő személyeknek.
- **Órakeresés**: megkeresi a telefonnal párosított, elveszett Lily 2 órát, amennyiben az éppen hatótávolságon belül van.
- **Telefonkeresés**: megkeresi a Lily 2 órával párosított, elveszett telefont, amennyiben az éppen hatótávolságon belül van.
- **Balesetészlelés**: lehetővé teszi, hogy a Garmin Connect alkalmazás üzenetet küldjön a baleset esetén értesítendő személyeknek, amikor a Lily 2 óra balesetet észlel.
- **LiveTrack**: lehetővé teszi a barátok és a családtagok számára, hogy valós időben kövessék a versenyeit és edzéseit. Követőket is meghívhat e-mailben és közösségi médiaoldalakon keresztül, így ők is élőben láthatják tevékenységét egy Garmin Connect nyomonkövetési oldalon.

**Zenevezérlők**: lehetővé teszi a telefon zenelejátszójának vezérlését.

- **Értesítések**: a telefon értesítési beállításai alapján figyelmezteti Önt a telefonról érkező értesítések megtekintésére, ideértve a hívásokat, szöveges üzeneteket, közösségi oldalakon történő eseményeket, naptárbejegyzéseket stb.
- **Szoftverfrissítések**: órája vezeték nélküli kapcsolaton keresztül tölti le és telepíti a legújabb szoftverfrissítéseket.

**Időjárás-előrejelzések**: megjeleníti az aktuális hőmérsékletet és időjárás-előrejelzést telefonjáról.

# Értesítések kezelése

Kompatibilis telefonjával kezelheti a Lily 2 órán megjelenő értesítéseket.

Válasszon ki egy lehetőséget:

- $\cdot$   $\,$  iPhone $\,$  használata esetén az iOS $\,$  értesítési beállításoknál határozhatja meg, hogy mely elemek jelenjenek meg az órán.
- \* Android telefon használata esetén a Garmin Connect alkalmazásban válassza a **\*\*\* > Beállítások** > **Értesítések** lehetőséget.

# Elveszett telefon keresése

Ezen funkció használatával megkeresheti elveszett, Bluetooth technológia használatával párosított telefonját, amennyiben az hatótávolságon belül van.

**MEGJEGYZÉS:** testre szabhatja a vezérlőmenüt (*[A vezérlőmenü testreszabása](#page-30-0)*, 27. oldal).

- **1** A számlapon húzza lefelé az ujját a vezérlőmenü megtekintéséhez.
- 2 Válassza ki a **V**ikont.

A Lily 2 óra elkezdi keresni a párosított telefont. Hangos riasztás szólal meg a telefonon, a Bluetooth-jel erőssége pedig megjelenik a Lily 2 óra képernyőjén. A Bluetooth-jel egyre erősebb lesz, ahogy közeledik a telefonhoz.

# <span id="page-25-0"></span>Bejövő telefonhívás fogadása

Amikor telefonhívás érkezik a csatlakoztatott telefonra, a Lily 2 óra megjeleníti a hívó fél telefonszámát.

- A hívás fogadásához válassza a  $\Box$  ikont.
	- **MEGJEGYZÉS:** a hívó féllel csatlakoztatott telefonja használatával beszélhet.
- $\cdot$  A hívás elutasításához válassza a  $\bullet$  ikont.
- A hívás elutasításához és szöveges üzenet küldéséhez válassza a  $\blacktriangleright$  elemet, majd válasszon egy üzenetet a listából.

**MEGJEGYZÉS:** szöveges üzenet küldéséhez Android technológiával rendelkező kompatibilis Bluetooth telefonhoz kell csatlakoznia.

# Ne zavarjanak üzemmód használata

Ne zavarj üzemmódban az értesítések, mozdulatok és riasztások ki vannak kapcsolva. Az üzemmód használatát például alvás vagy filmnézés közben javasoljuk.

**MEGJEGYZÉS:** Garmin Connect fiókjában beállíthatja, hogy az általában alvással töltött órák alatt órája automatikusan ne zavarj üzemmódba lépjen. Az általában alvással töltött órákat a Garmin Connect-fiók felhasználói beállításai között adhatja meg (*[Felhasználói profil](#page-34-0)*, 31. oldal).

**1** A számlapon húzza lefelé az ujját a vezérlőmenü megtekintéséhez.

**MEGJEGYZÉS:** testre szabhatja a vezérlőmenüt (*[A vezérlőmenü testreszabása](#page-30-0)*, 27. oldal).

**2** Válassza ki a ■ ikont.

### Reggeli jelentés

Az óra a szokásos ébredési idő alapján jeleníti meg a reggeli jelentést. Érintse meg az érintőképernyőt a jelentés megtekintéséhez, amely tartalmazhatja az időjárást, a Body Battery-adatokat, a lépések számát, női egészségügyi információkat, naptári eseményeket és alvási információkat.

**MEGJEGYZÉS:** testre szabhatja a reggeli jelentésben szereplő információkat (*[Riasztási beállítások](#page-31-0)*, 28. oldal). Beállíthatja a Garmin Connect-fiókjában megjelenített nevet (*[Felhasználói profil](#page-34-0)*, 31. oldal).

# Biztonsági és nyomonkövetési funkciók

#### **VIGYÁZAT!**

A biztonsági és nyomon követési funkciók kiegészítő funkciók, amelyekre nem szabad elsődleges segítségkérési módszerként hagyatkozni. A Garmin Connect alkalmazás nem értesíti a segélyhívó szolgálatokat az Ön nevében.

A balesetészlelés nem elérhető kerekesszékes üzemmód esetén.

### *ÉRTESÍTÉS*

A biztonsági és nyomon követési funkciók használatához csatlakoztatnia kell a Lily 2 órát a Garmin Connect alkalmazáshoz Bluetooth technológián keresztül. Párosított telefonjának mobiladat-forgalommal kell rendelkeznie, és olyan hálózati területen kell lennie, ahol van elérhető adatkapcsolat. A baleset esetén értesítendő személyeket Garmin Connect fiókjában adhatja meg.

A biztonsági és nyomonkövetési funkciókkal kapcsolatos további információkért látogasson el a [www.garmin](http://www.garmin.com/safety) [.com/safety](http://www.garmin.com/safety) weboldalra.

**Segítségkérés**: használatával elküldhet egy, a nevét, LiveTrack hivatkozását és GPS-koordinátáit (ha rendelkezésre állnak) tartalmazó üzenetet a baleset esetén értesítendő személyeknek.

**Balesetészlelés**: ha a Lily 2 óra bizonyos kültéri tevékenységek során balesetet észlel, elküld egy automatizált üzenetet, valamint az Ön LiveTrack hivatkozását és GPS-koordinátáit (ha rendelkezésre állnak) a baleset esetén értesítendő személyeknek.

**LiveTrack**: lehetővé teszi a barátok és a családtagok számára, hogy valós időben kövessék a versenyeit és tréningjeit. Követőket is meghívhat e-mailben és közösségi oldalakon, így megtekinthetik elő adatait egy weboldalon.

# <span id="page-26-0"></span>A baleset esetén értesítendő személyek megadása

A baleset esetén értesítendő személyek telefonszámait a biztonsági és nyomonkövetési funkciókhoz használjuk.

- 1 A Garmin Connect alkalmazásban válassza a • ikont.
- **2** Válassza ki a **Biztonság és követés** > **Biztonsági funkciók** > **Baleset esetén értesítendő személyek** > **Adja meg a baleset esetén értesítendő személyeket** lehetőséget.
- **3** Kövesse a képernyőn megjelenő utasításokat.

A baleset esetén értesítendő személyek értesítést kapnak, amikor hozzáadja őket baleset esetén értesítendő személyekként, és elfogadhatják vagy elutasíthatják a kérését. Ha egy partner elutasítja, másik baleset esetén értesítendő személyt kell választania.

# Segítségkérés

### **VIGYÁZAT!**

A Segítségkérés egy kiegészítő funkció, és nem javasolt a segítségkérés elsődleges módszereként hagyatkozni rá. A Garmin Connect alkalmazás nem értesíti a segélyhívó szolgálatokat az Ön nevében.

### *ÉRTESÍTÉS*

Mielőtt segítséget kérhetne, be kell állítania a baleset esetén értesítendő személyeket a Garmin Connect alkalmazásban (*A baleset esetén értesítendő személyek megadása*, 23. oldal). Párosított telefonjának mobiladatforgalommal kell rendelkeznie, és olyan hálózati területen kell lennie, ahol van elérhető adatkapcsolat. A baleset esetén értesítendő személyeknek e-mailek vagy szöveges üzenetek fogadására alkalmas készülékkel kell rendelkezniük (szöveges üzenetekre vonatkozó normál díj kerülhet felszámításra).

**1** Gyorsan és határozottan érintse meg az érintőképernyőt, amíg az óra rezegni nem kezd. Megjelenik a visszaszámlálási képernyő.

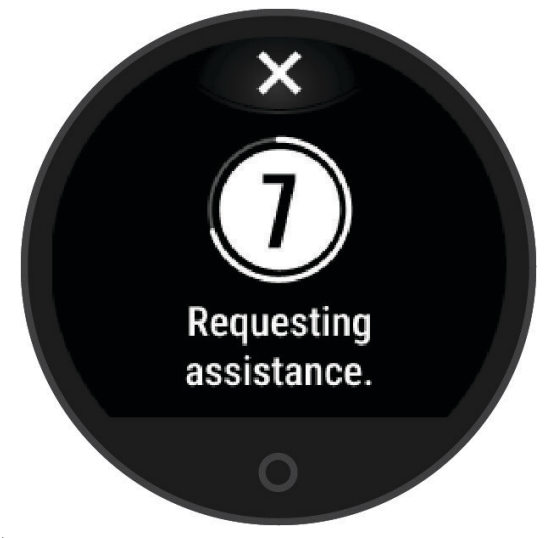

2 Ha szükséges, válassza az **X** lehetőséget az üzenet visszavonásához, mielőtt a visszaszámlálás befejeződne.

# <span id="page-27-0"></span>Balesetészlelés

### **VIGYÁZAT!**

A balesetészlelés kiegészítő funkció, és csak bizonyos kültéri tevékenységek esetén áll rendelkezésre. A Balesetészlelés funkcióra nem szabad elsődleges segítségkérési módszerként hagyatkozni.

A balesetészlelés nem elérhető kerekesszékes üzemmód esetén.

#### *ÉRTESÍTÉS*

Mielőtt bekapcsolhatná a balesetészlelést óráján, baleset esetén értesítendő személyeket kell megadnia a Garmin Connect alkalmazásban (*[A baleset esetén értesítendő személyek megadása](#page-26-0)*, 23. oldal). Párosított telefonjának mobiladat-forgalommal kell rendelkeznie, és olyan hálózati területen kell lennie, ahol van elérhető adatkapcsolat. A baleset esetén értesítendő személyeknek e-mailek vagy szöveges üzenetek fogadására alkalmas készülékkel kell rendelkezniük (szöveges üzenetekre vonatkozó normál díj kerülhet felszámításra).

### A balesetészlelés be- és kikapcsolása

- **1** A menü megtekintéséhez nyomja meg az  $\Omega$  ikont.
- 2 Válassza a  $\mathbf{\ddot{C}}$  > **Balesetészlelés** lehetőséget.
- **3** Válassza ki az egyik tevékenységet.

**MEGJEGYZÉS:** a balesetészlelés csak bizonyos kültéri tevékenységek esetén áll rendelkezésre.

Ha Lily 2 órája balesetet észlel, és a telefonja csatlakoztatva van, a Garmin Connect alkalmazás az Ön nevét és GPS-pozícióját (ha elérhető) tartalmazó automatikus szöveges üzenetet és e-mailt küld a baleset esetén értesítendő személyeknek. Egy üzenet jelenik meg az órán és a párosított telefonon, amely jelzi, hogy a kapcsolattartók 15 másodperc elteltével értesítést kapnak. Ha nincs szükség segítségre, visszavonhatja az automatikus vészhelyzeti üzenetet.

### A LiveTrack bekapcsolása

Mielőtt elkezdhetné használni a LiveTrack munkamenetet, be kell állítania az értesítendő személyeket a Garmin Connect alkalmazásban (*[A baleset esetén értesítendő személyek megadása](#page-26-0)*, 23. oldal).

- **1** A menü megtekintéséhez nyomia meg az  $\Omega$  ikont.
- 2 Válassza ki a  $\mathbf{D}$  > LiveTrack lehetőséget.
- **3** Válassza az **Automatikus indítás** > **Bekapcsolás** lehetőséget, ha minden kültéri tevékenység megkezdésekor el szeretne indítani egy LiveTrack munkamenetet.

# Garmin Connect

A Garmin Connect fiókon keresztül barátaival is kapcsolatba léphet. Garmin Connect-fiókja számos eszközzel szolgál a nyomon követéshez, elemzéshez, megosztáshoz és egymás ösztönzéséhez. Rögzítse aktív életstílusának különböző eseményeit: futásait, sétáit, túráit stb.

Ingyenes Garmin Connect fiókjának létrehozásához párosítsa az órát telefonjával a Garmin Connect alkalmazás használatával, vagy látogasson el a [www.garminconnect.com](http://www.garminconnect.com) weboldalra.

- **Kövesse nyomon fejlődését**: nyomon követheti az adott napon megtett lépéseket, baráti versenyt indíthat ismerőseivel, és elérheti kitűzött céljait.
- **Tárolja tevékenységeit**: a karórán befejezett és mentett tevékenységeket feltöltheti Garmin Connect fiókjába, ahol ezek akármeddig megmaradnak.

**Elemezze adatait**: megtekintheti a tevékenységeire vonatkozó részletes információkat: az időtartamot, a távolságot, a pulzusszámot, az elégetett kalóriák számát és az egyedi jelentéseket.

**MEGJEGYZÉS:** bizonyos adatok eléréséhez opcionális kiegészítők (pl. pulzusszámmérő) szükséges.

<span id="page-28-0"></span>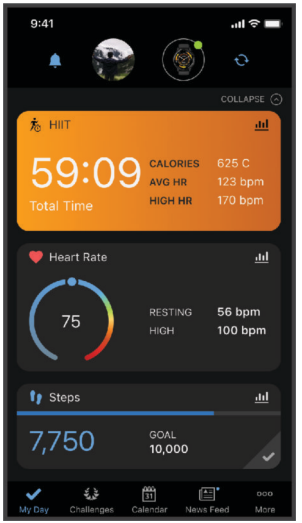

**Ossza meg tevékenységeit**: kapcsolatba léphet barátaival, hogy követni tudják egymás tevékenységeit, illetve hivatkozásokat oszthat meg a tevékenységeihez.

**Kezelje beállításait**: a karóráját és a felhasználói beállításait Garmin Connect fiókjában tudja testre szabni.

# Move IQ<sup>®</sup>

Amikor mozgása ismerős testmozgási mintázatoknak feleltethető meg, a Move IQ funkció automatikusan érzékeli a tevékenységet, és megjeleníti az idővonalon. A Move IQ események megjelenítik a tevékenység típusát és időtartamát, de nem jelennek meg a tevékenységlistában és a hírfolyamban.

A Move IQ funkció automatikusan elindíthat egy időzített gyaloglási és futási tevékenységet az Garmin Connect alkalmazásban vagy az óra tevékenységbeállításaiban megadott időküszöbök segítségével. Ezek a tevékenységek hozzáadásra kerülnek a tevékenységlistához.

# Csatlakoztatott GPS

A csatlakoztatott GPS funkcióval az óra a telefon GPS-antennájának segítségével rögzíti a gyaloglási, futási és kerékpáros tevékenységek GPS-adatait (*[Tevékenység rögzítése a Csatlakoztatott GPS funkció használatával](#page-17-0)*, [14. oldal\)](#page-17-0). A GPS-adatok –például a hely, a távolság és a sebesség – Garmin Connect fiókjában, a tevékenységadatoknál jelennek meg.

A csatlakoztatott GPS emellett használható a segítségkérési és LiveTrack funkciókhoz.

**MEGJEGYZÉS:** a csatlakoztatott GPS funkció használatához engedélyezze a telefonos alkalmazásengedélyeket, hogy a telefon mindig megossza helyadatait a Garmin Connect alkalmazással.

# Alváskövetés

Alvás közben az óra automatikusan nyomon követi az alvást, és az általában alvással töltött órák alatt figyeli az Ön mozgását. Az általában alvással töltött óráit a Garmin Connect alkalmazásban állíthatja be. Az alvási statisztikák között szerepel az alvás összideje, az alvási szakaszok, az alvás közbeni mozgás mértéke és az alvási pontszám. Alvási statisztikáit a Garmin Connect fiókban tekintheti meg.

**MEGJEGYZÉS:** a szundítások nem kerülnek rögzítésre az alvási statisztikákban. A Ne zavarj üzemmóddal kikapcsolhatja az értesítéseket és a riasztásokat, de az ébresztések aktívak maradnak (*[Ne zavarjanak üzemmód](#page-25-0) [használata](#page-25-0)*, 22. oldal).

### <span id="page-29-0"></span>Alvó üzemmód testreszabása

Az órán testre szabhat néhány alvási beállítást. Az alvási ütemtervet a Garmin Connect alkalmazásban módosíthatia.

- **1** A menü megtekintéséhez nyomia meg az  $\Omega$  ikont.
- **2** Válassza ki a **读** > <sup>ぬ</sup> > Al**vó üzemmód** lehetőséget.
- **3** Válasszon ki egy lehetőséget:
	- Az Alvás számlap használatához válassza a **Számlap** lehetőséget.
	- Válassza a **Fényerő** lehetőséget a fényerő beállításához.
	- Válassza az **Időkorlát** lehetőséget a háttérvilágítás időkorlátjának beállításához.
	- Válassza a **Ne zavarj** lehetőséget a Ne zavarjanak üzemmód be- vagy kikapcsolásához.

### Adatok szinkronizálása a Garmin Connect alkalmazással

Órája automatikusan szinkronizálja az adatokat a Garmin Connect alkalmazással az alkalmazás megnyitásakor. Órája időről időre automatikusan szinkronizálja az adatokat a Garmin Connect alkalmazással. Az adatok manuális szinkronizálását bármikor elvégezheti.

- **1** Vigye az órát a telefon közelébe.
- **2** Nyissa meg a Garmin Connect alkalmazást.

**TIPP:** az alkalmazás már nyitva lehet, vagy a háttérben is futhat.

- **3** A menü megtekintéséhez nyomja meg az  $\bigcirc$  ikont.
- **4** Válassza ki a > > **Telefon** > **Szinkronizálás** lehetőséget.
- **5** Várja meg az adatok szinkronizálódását.
- **6** Tekintse meg a naprakész adatokat a Garmin Connect alkalmazásban.

# Adatok szinkronizálása a számítógéppel

Mielőtt szinkronizálná adatait számítógépén a Garmin Connect alkalmazás segítségével, telepítenie kell a Garmin Express™ alkalmazást (*A Garmin Express beállítása*, 26. oldal).

- **1** Csatlakoztassa az órát a számítógéphez az USB-kábel használatával.
- **2** Nyissa meg a Garmin Express alkalmazást. Az óra háttértár üzemmódba lép.
- **3** Kövesse a képernyőn megjelenő utasításokat.
- **4** Tekintse meg adatait Garmin Connect fiókjában.

### A Garmin Express beállítása

- **1** Csatlakoztassa a készüléket a számítógéphez USB-kábel használatával.
- **2** Tekintse meg a [www.garmin.com/express](http://www.garmin.com/express) weboldalt.
- **3** Kövesse a képernyőn megjelenő utasításokat.

# Az óra testre szabása

### A számlap cseréje

Órája számos, előre betöltött számlappal rendelkezik.

- **1** A menü megtekintéséhez nyomja meg az  $\Omega$  ikont.
- **2** Válassza ki a $\heartsuit$  ikont.
- **3** Az elérhető számlapok megtekintéséhez húzza jobbra vagy balra az ujját.
- **4** Érintse meg az érintőképernyőt a számlap kiválasztásához.

# <span id="page-30-0"></span>A vezérlőmenü testreszabása

A vezérlőmenüben új elemeket vehet fel a gyorsmenübe, törölheti az aktuálisan ott szereplő elemeket, illetve módosíthatja azok sorrendjét (*[A widgetek és menük megtekintése](#page-6-0)*, 3. oldal).

- **1** A számlapon húzza lefelé az ujját a vezérlőmenü megtekintéséhez. Megjelenik a vezérlőmenü.
- **2** Tartsa lenyomva az érintőképernyőt.

A vezérlőmenü szerkesztési módba vált.

- **3** Válasszon ki egy lehetőséget:
	- Ha módosítani szeretné egy parancsikon elhelyezkedését a vezérlőmenüben, húzza át a parancsikont a kívánt helyre.
	- Egy parancsikon a vezérlőmenüből való eltávolításához húzza a parancsikont a  $\overline{\mathbf{x}}$  ikonra.
- **4** Szükség esetén válassza a  $+$  ikont, ha parancsikonokat szeretne hozzáadni a vezérlőmenühöz. **MEGJEGYZÉS:** ez a lehetőség csak akkor használható, ha legalább egy parancsikont már eltávolított a menüből.

# Az adatképernyők testreszabása

Az adatképernyőket testre szabhatja a tevékenységbeállításoknak megfelelően.

- **1** A menü megtekintéséhez nyomja meg az  $\Omega$  ikont.
- **2** Válassza ki a  $\check{X}$  ikont.
- **3** Válassza ki az egyik tevékenységet.
- **4** Válassza ki a > **Adatképernyők** > **Elsődleges** lehetőséget.
- **5** Válassza ki a módosítandó adatmezőt.

**MEGJEGYZÉS:** nem minden tevékenységhez elérhető az összes opció.

**6** Válassza ki a **v**ikont az egyes adatmezők elmentéséhez.

# A widget-készlet testreszabása

- **1** A Garmin Connect készülék menüjében válassza a **Widgetek** lehetőséget.
- **2** Válassza a  $\oplus$  vagy  $\ominus$  lehetőséget egy widget mellett, hogy hozzáadja azt a widget-készlethez vagy eltávolítsa abból.
- **3** Válassza a *k*ikont.

A widget-készlet az óra szinkronizálásakor frissül.

# Az óra beállításai

Bizonyos beállításokat magán a Lily 2 órán is meghatározhat. A további beállítások konfigurálására a Garmin Connect fiókban van lehetőség.

Nyomja meg az  $\bigcirc$  ikont a menü megtekintéséhez, és válassza ki a  $\clubsuit$  ikont.

: lehetővé teszi a riasztási beállítások módosítását (*[Riasztási beállítások](#page-31-0)*, 28. oldal).

: lehetővé teszi a pulzusérzékelő beállításainak módosítását (*[Csuklón viselhető pulzusmérő beállítások](#page-20-0)*, [17. oldal\)](#page-20-0).

: lehetővé teszi a felhasználói profil beállításainak módosítását (*[A felhasználói profil beállításai](#page-31-0)*, 28. oldal).

: lehetővé teszi a biztonsági és nyomon követési beállítások módosítását (*[Biztonsági és nyomonkövetési](#page-25-0) funkciók*[, 22. oldal\)](#page-25-0).

: lehetővé teszi a rendszerbeállítások módosítását (*[Rendszerbeállítások](#page-32-0)*, 29. oldal).

### <span id="page-31-0"></span>Riasztási beállítások

Válassza az  $\bigcirc$  ikont a menü megtekintéséhez, majd válassza a  $\mathbf{\ddot{x}}$  >  $\mathbf{A}$  ikont.

**Reggeli jelentés**: lehetővé teszi a reggeli jelentés beállításainak módosítását (*[Reggeli jelentés](#page-25-0)*, 22. oldal).

**Csuklópulzus**: lehetővé teszi a csuklón viselhető pulzusmérő be- és kikapcsolását.

**Mozgásriasztás**: lehetővé teszi a mozgásriasztás be- és kikapcsolását, valamint a mozgás típusának és időtartamának beállítását.

**Pihenésemlékeztető**: lehetővé teszi a Pihenésemlékeztető be- és kikapcsolását.

**Hidratálási riasztások**: lehetővé teszi a hidratálási riasztás beállításainak módosítását (*Hidratálási riasztás beállítása*, 28. oldal).

### Hidratálási riasztás beállítása

Létrehozhat egy, a folyadékbevitel mértékének növelésére emlékeztető riasztást.

- **1** A menü megtekintéséhez nyomja meg az  $\Omega$  ikont.
- **2** Válassza ki a > **Riasztások** > **Hidratálási riasztások** lehetőséget.
- **3** Válassza ki a **Riasztás** lehetőséget.
- **4** Válassza ki a riasztási gyakoriságot.
- **5** Válassza ki a **i**kont.

### Mozgásriasztások testreszabása

- **1** A menü megtekintéséhez nyomja meg az  $\Omega$  ikont.
- 2 Válassza ki a  $\mathbf{Q} \rightarrow \mathbf{Q}$  > **Mozgásriasztás** lehetőséget.
- **3** Válasszon ki egy lehetőséget:
	- A riasztás be- és kikapcsolásához válassza az **Állapot** lehetőséget.
	- Válassza a **Mozgási riasztástípus** lehetőséget a lépések vagy más típusú mozgások alapján történő riasztás beállításához.
	- Válassza a **Mozgástípusok** lehetőséget, hogy a riasztás törléséhez engedélyezze az ülő mozdulatokat vagy a szabad mozgást.
	- Válassza a **Mozgás időtartama** lehetőséget a riasztás 30, 45 vagy 60 másodperc utáni törlésének beállításához.

### A felhasználói profil beállításai

Bizonyos felhasználói profil beállításokat a Lily 2 órán is beállíthat. A további beállítások konfigurálására Garmin Connect-fiókjában van lehetősége.

Válassza az  $\bigcirc$  ikont a menü megtekintéséhez, majd válassza a  $\bigcirc$  >  $\bigcirc$  lehetőséget.

**VO2 max**: lehetővé teszi a becsült VO2 max. érték megjelenítését (*[A VO2 Max. becsült értékének megtekintése](#page-22-0)*, [19. oldal\)](#page-22-0).

**Fitnesz-kor**: megjeleníti a fitnesz-korát (*[Fitnesz-kor megtekintése](#page-22-0)*, 19. oldal).

**Megjelenített név**: megjeleníti az órája nevét, amelyet Garmin Connect-fiókjában állíthat be (*[Felhasználói profil](#page-34-0)*, [31. oldal\)](#page-34-0).

**Csukló**: itt adhatja meg, hogy melyik csuklóján szeretné viselni az órát.

**MEGJEGYZÉS:** ez a beállítás erősítő edzések és mozdulatok esetén alkalmazott.

### <span id="page-32-0"></span>Rendszerbeállítások

Válassza ki az  $\bigcirc$  ikont a menü megtekintéséhez, majd válassza a  $\mathbb{Z}$  >  $\mathbb{R}$  lehetőséget.

- **Kijelző**: beállíthatja a fényerősséget, a kézmozdulat módot és -érzékenységet, valamint a kijelző időkorlátját (*Megjelenítési beállítások*, 29. oldal).
- **Rezgö riasztás**: beállítja a rezgés erősségét (*A rezgés erősségének beállítása*, 29. oldal).
	- **MEGJEGYZÉS:** az erősebb rezgés csökkenti az akkumulátor üzemidejét.
- **Telefon**: lehetővé teszi a Bluetooth technológia be- és kikapcsolását, valamint a telefon és az óra párosítását és szinkronizálását (*[Telefon beállításai](#page-33-0)*, 30. oldal).
- **Tevékenység beállítása**: lehetővé teszi a tevékenységek beállítási oldalának megnyitását a Garmin Connect alkalmazásban (*[A tevékenységbeállítások testreszabása](#page-33-0)*, 30. oldal).
- **Widgetek**: lehetővé teszi a widget beállítások megnyitását a Garmin Connect alkalmazásban (*[A widget-készlet](#page-30-0) [testreszabása](#page-30-0)*, 27. oldal).

**Vezérlőmenü**: lehetővé teszi a vezérlőmenü testreszabását (*[A vezérlőmenü testreszabása](#page-30-0)*, 27. oldal).

**Alvó üzemmód**: lehetővé teszi az alvó üzemmód testreszabását (*[Alvó üzemmód testreszabása](#page-29-0)*, 26. oldal). **Nyelv**: az óra által megjelenített nyelv beállítása.

**Visszaállítás**: itt törölheti a felhasználói adatokat és visszaállíthatja a beállításokat (*[Gyári alapbeállítások](#page-41-0)  [visszaállítása](#page-41-0)*, 38. oldal)

**Kikapcsolás**: lehetővé teszi az óra kikapcsolását (*[Az óra be- és kikapcsolása](#page-5-0)*, 2. oldal).

**Névjegy**: itt láthatja a készülék azonosítóját, a szoftververziót, a jogszabályi információkat, a licencszerződést és további adatokat (*[Eszközadatok megtekintése](#page-37-0)*, 34. oldal).

### Megjelenítési beállítások

Nyomja meg az  $\bigcirc$  ikont a menü megtekintéséhez, majd válassza a  $\clubsuit$  >  $\ddot{\clubsuit}$  > Kijelző ikont.

**Fényerő**: beállítja a fényerőt. Az Automatikus lehetőség használatával a készülék automatikusan beállítja a fényerőt a környezeti fény alapján, de a fényerő manuális beállítására is lehetősége van.

**MEGJEGYZÉS:** a nagyobb fényerő csökkenti az akkumulátor üzemidejét.

- **Kézmozdulat mód**: beállítja a képernyőt, hogy a csukló mozdulataira bekapcsoljon. Mozdulatok közé tartozik például a csukló fordítása a test felé, az óra megtekintése céljából. A Csak tevékenység közben beállítás használata esetén a készülék csak az időzítővel mért tevékenységek esetén használja a kézmozdulatokat.
- **Kézmozdulat-érzékenység**: a kézmozdulat érzékenységének beállításával meghatározza, hogy a kijelző gyakrabban vagy ritkábban kapcsoljon be.

**MEGJEGYZÉS:** az erősebb kézmozdulat-érzékenység csökkenti az akkumulátor üzemidejét.

**Időkorlát**: beállítja a képernyő kikapcsolásának időkorlátját.

**MEGJEGYZÉS:** a hosszabb időkorlát csökkenti az akkumulátor üzemidejét.

### A fényerő beállítása

- **1** A menü megtekintéséhez nyomja meg az  $\Omega$  ikont.
- **2** Válassza ki a > > **Kijelző** > **Fényerő** lehetőséget.
- **3** Válassza ki a fényerősséget.

**MEGJEGYZÉS:** az Automatikus lehetőség automatikusan beállítja a fényerőt a környezeti fényviszonyok alapján.

### A rezgés erősségének beállítása

- **1** A menü megtekintéséhez nyomja meg az  $\bigcirc$  ikont.
- **2** Válassza ki a > > **Rezgö riasztás** lehetőséget.
- **3** Válassza ki a rezgés erősségét.

**MEGJEGYZÉS:** az erősebb rezgés csökkenti az akkumulátor üzemidejét.

# <span id="page-33-0"></span>Telefon beállításai

Válassza ki az  $\bigcirc$  ikont a menü megtekintéséhez, majd válassza a  $\mathbf{\ddot{x}}$  >  $\mathbf{\ddot{x}}$  > **Telefon** ikont.

**Állapot**: lehetővé teszi a Bluetooth technológia be- és kikapcsolását.

**MEGJEGYZÉS:** egyes Bluetooth-beállítások csak akkor jelennek meg, ha a Bluetooth technológia be van kapcsolva.

- **Telefon párosítása**: lehetővé teszi az óra párosítását egy kompatibilis, Bluetooth funkcióval rendelkező telefonnal. Ez a beállítás lehetővé teszi a Bluetooth-on keresztül elérhető funkciók használatát a Garmin Connect alkalmazáson keresztül. Ide tartoznak többek között az értesítések, valamint a tevékenységfeltöltések.
- **Szinkronizálás**: lehetővé teszi az óra szinkronizálását egy kompatibilis, Bluetooth funkcióval rendelkező telefonnal.

# Garmin Connect Beállítások

Garmin Connect-fiókjában, a Garmin Connect alkalmazás vagy a Garmin Connect weboldal segítségével testre szabhatja az óra beállításait, a tevékenységek beállításait és a felhasználói beállításokat. Egyes beállítások konfigurálására magán a Lily 2 órán is van lehetőség.

- A Garmin Connect alkalmazásban válassza a > **Garmin készülékek** lehetőséget, majd válassza ki az óráját.
- A Garmin Connect alkalmazás eszközwidgetjében válassza ki óráját.

A beállítások konfigurálását követően szinkronizálnia kell adatait: a rendszer ekkor alkalmazza a módosításokat az órára (*[Adatok szinkronizálása a Garmin Connect alkalmazással](#page-29-0)*, 26. oldal) (*[Adatok szinkronizálása a](#page-29-0) [számítógéppel](#page-29-0)*, 26. oldal).

### Riasztási beállítások

A Garmin Connect készülék menüjében válassza a Riasztások lehetőséget.

- **Intelligens értesítések**: itt engedélyezheti és konfigurálhatja a kompatibilis telefonról érkező értesítéseket. Kiválaszthatja, hogy Tevékenység során kapjon értesítéseket.
- **Telefon**: lehetővé teszi a telefonkapcsolat riasztásának be- és kikapcsolását.

**Reggeli jelentés**: lehetővé teszi a reggeli jelentés testre szabását.

- **Csuklópulzus**: lehetővé teszi egy pulzusszámriasztás beállítását (*[Rendellenes pulzusszám riasztás beállítása](#page-22-0)*, [19. oldal\)](#page-22-0).
- **Mozgásriasztás**: a funkció révén az óra egy üzenetet és mozgássávot jelenít meg a pontos idő képernyőn, ha túl sokáig volt tétlen.

**Pihenésemlékeztetők**: beállíthatja óráját, hogy figyelmeztesse, ha stressz-szintje szokatlanul magas szintet ér el. A riasztás arra ösztönzi, hogy pihenjen egy kicsit, az óra pedig felszólítja egy irányított légzőgyakorlat megkezdésére.

**Hidratálási riasztások**: beállíthatja, hogy órája figyelmeztesse, amikor ideje vizet innia.

### A tevékenységbeállítások testreszabása

Kiválaszthatja, mely alkalmazásokat szeretné megjeleníteni óráján.

- **1** A Garmin Connect készülék menüjében válassza a **Tevékenység beállítása** > **Szerkesztés** lehetőséget.
- **2** Válassza ki az órán megjeleníteni kívánt tevékenységeket.

**MEGJEGYZÉS:** a gyaloglási és futási tevékenységek nem távolíthatók el.

**3** Szükség esetén válasszon ki egy tevékenységet az adott tevékenység beállításainak, például riasztásainak és adatmezőinek testreszabásához.

### <span id="page-34-0"></span>Körök megjelölése

Bekapcsolhatja az Auto Lap® funkció használatát, mely kilométerenként vagy mérföldenként bejelöl egy megtett kört. Ez a funkció hasznos, ha össze kívánja vetni, hogy a tevékenység különböző részein milyen teljesítményt nyújtott.

**MEGJEGYZÉS:** az Auto Lap funkció nem minden tevékenység esetében érhető el.

- **1** A Garmin Connect készülék menüjében válassza a **Tevékenység beállítása** lehetőséget.
- **2** Válassza ki az egyik tevékenységet.
- **3** Válassza az **Auto Lap** lehetőséget.

### Tevékenységkövetés beállításai

A Garmin Connect készülék menüjében válassza a Tevékenységkövetés lehetőséget.

**MEGJEGYZÉS:** egyes beállítások alkategóriákon belül jelennek meg a beállítások menüben. Az alkalmazásvagy weboldalfrissítések módosíthatják ezeket a menüket.

- **Napi lépések száma**: itt adhatja meg a napi lépéscélt. Az Automatikus cél lehetőség segítségével beállíthatja, hogy az óra automatikusan meghatározzon Önnek egy lépéscélt.
- **Heti intenzitás (perc)**: itt adhatja meg, hogy hetente hány percet szeretne közepes és élénk intenzitású testmozgással tölteni. Az óra továbbá azt is lehetővé teszi, hogy beállítson egy pulzustartományt a közepes intenzitási percekhez, és egy magasabb pulzustartományt az élénk intenzitási percekhez. Természetesen az alapértelmezett algoritmust is használhatja.
- **Move IQ**: a Move IQ események be- és kikapcsolására szolgál. A Move IQ funkció automatikusan érzékeli a tevékenységmintákat, pl. a gyaloglást és a futást.
- **Autom. tevékenységindítás**: időzített tevékenységek automatikus létrehozását és mentését teszi lehetővé, amikor a Move IQ funkció azt észleli, hogy a beállított minimális időtartamon keresztül gyalogol vagy fut. A futás és a gyaloglás minimális időtartamát szabadon beállíthatja.
- **Egyedi lépéshossz**: ezen funkció használata esetén az óra pontosabban képes kiszámolni a megtett távolságot, mivel ahhoz az Ön egyéni lépéshosszát használja. Adjon meg egy ismert távot, valamint az annak megtételéhez szükséges lépések számát. A Garmin Connect ezek alapján kiszámítja a lépéshosszát.

### Felhasználói profil

A Garmin Connect készülék menüjében válassza a Felhasználói profil lehetőséget.

**VO2 max**: lehetővé teszi az aktuális VO2 max. érték és az utolsó frissítés időpontjának megtekintését (*[A VO2](#page-22-0) [Max. becsült értékének megtekintése](#page-22-0)*, 19. oldal).

**Fitnesz-kor**: lehetővé teszi az aktuális fitnesz-kor megtekintését (*[Fitnesz-kor megtekintése](#page-22-0)*, 19. oldal).

**Megjelenített név**: a reggeli jelentésben és a riasztásokban használt megjelenítési nevet állítja be (*[Reggeli](#page-25-0) jelentés*[, 22. oldal](#page-25-0)).

**Nem**: a nemét állítja be (*Nemi beállítások*, 31. oldal).

- **Születési idő**: a születési dátumát állítja be.
- **Testmagasság**: a testmagasságát állítja be.

**Súly**: a testsúlyát állíthatja be.

**Csukló**: itt adhatja meg, hogy melyik csuklóján szeretné viselni az órát.

**Pulzusszám-tartományok**: itt becsülheti meg a maximális pulzusszámát, amely alapján egyedi pulzusszámtartományokat határozhat meg (*[A pulzustartományok ismertetése](#page-43-0)*, 40. oldal).

### Nemi beállítások

Az óra első beállításakor ki kell választania egy nemet. A legtöbb fitnesz- és edzési algoritmus bináris. A legpontosabb eredmények érdekében a Garmin azt ajánlja, hogy válassza a születésekor meghatározott nemét. A kezdeti beállítást követően testreszabhatja a profilbeállításokat Garmin Connect-fiókjában.

**Profil és adatvédelem**: lehetővé teszi a nyilvános profilján található adatok testreszabását.

**Felhasználói beállítások**: beállíthatja a nemét. Ha a Nincs megadva lehetőséget választja, a bináris bemenetet igénylő algoritmusok az óra első beállításakor megadott nemet fogják használni.

# Készülékadatok

# <span id="page-35-0"></span>Az óra töltése

#### **FIGYELMEZTETÉS!**

Az eszköz lítiumion-akkumulátort tartalmaz. A termékre vonatkozó figyelmeztetéseket és más fontos információkat lásd a termék dobozában található *Fontos biztonsági és terméktudnivalók* ismertetőben.

Ne használjon olyan tápkábelt, adatkábelt és/vagy hálózati adaptert, amely nem a Garmin által biztosított vagy nem rendelkezik megfelelő tanúsítvánnyal.

### *ÉRTESÍTÉS*

A korrózió megelőzése érdekében alaposan tisztítsa meg és szárítsa meg a csatlakozókat és a környező területet töltés vagy számítógéphez való csatlakoztatás előtt. Olvassa el tisztítással kapcsolatos utasításokat (*[Az óra tisztítása](#page-36-0)*, 33. oldal).

**1** Nyomja össze a töltőcsipeszt (1).

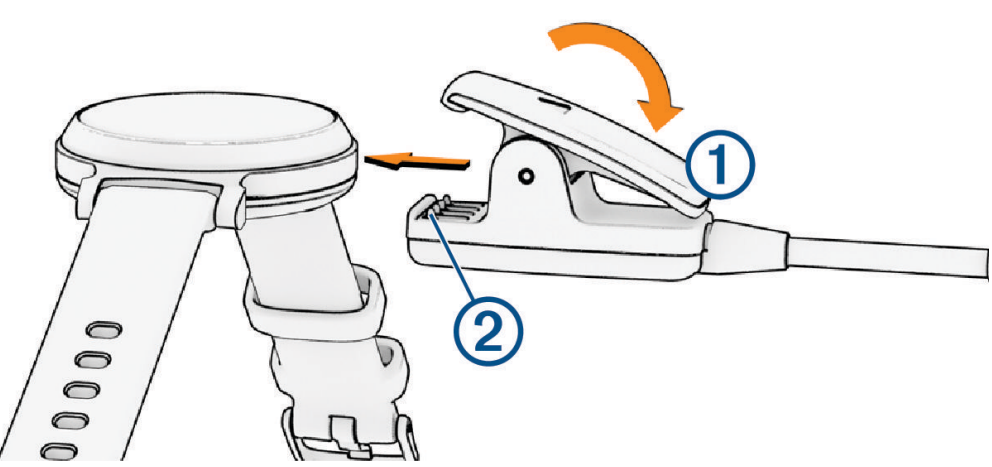

- **2** Igazítsa a csipeszt az óra hátoldalán található érintkezőkhöz 2.
- **3** Csatlakoztassa az USB-kábelt egy áramforráshoz.
- **4** Töltse fel teljesen az órát.

### Tippek az óra feltöltésére

- Csatlakoztassa a töltőt az órához az USB-kábellel való töltéshez (*Az óra töltése*, 32. oldal). Az óra töltéséhez csatlakoztassa az USB-kábelt egy Garmin által jóváhagyott AC adapter segítségével egy normál fali aljzatba vagy a számítógép egyik USB-portjához.
- Az akkumulátor töltöttségi szintjének ábráját a vezérlőmenüben tekintheti meg ujja balra húzásával.

# <span id="page-36-0"></span>Készülék karbantartása

#### *ÉRTESÍTÉS*

Kerülje az erős ütéseket és a durva bánásmódot, mert az csökkentheti a termék élettartamát.

Ne használjon éles tárgyat a készülék tisztításához.

Az érintőképernyőt ne érintse meg kemény vagy éles eszközzel, ellenkező esetben károsodás léphet fel.

Kerülje a vegyi tisztítószerek, oldószerek és rovarirtószerek használatát, amelyek kárt okozhatnak a műanyag részekben.

Ha a készülék klórral, sós vízzel, fényvédővel, kozmetikumokkal, alkohollal vagy más erős vegyszerekkel érintkezett, alaposan öblítse le friss vízzel. Az ilyen anyagokkal való hosszan tartó érintkezés károsíthatja a készülék házát.

A bőrszíjat tartsa tisztán és szárazon. Ne ússzon vagy zuhanyozzon a bőrszíjat viselve. A víz és az izzadság a bőrszíj sérülését vagy elszíneződését okozhatja. Alternatívaként szilikonszíjat is használhat.

Ne tegye ki magas hőmérsékletnek, így például ne tegye szárítógépbe.

Ne tárolja az eszközt hosszabb időn át magas hőmérsékletnek kitett helyen, mert az a készülék tartós károsodásához vezethet.

### Az óra tisztítása

#### **VIGYÁZAT!**

A karóra hosszan tartó használata esetén egyes felhasználók bőrirritációt tapasztalhatnak, különösen abban az esetben, ha érzékeny bőrűek vagy allergiától szenvednek. Amennyiben bármiféle bőrirritációt tapasztal, távolítsa el a karórát, és adjon bőrének időt a gyógyulásra. A bőrirritáció elkerülése érdekében ügyeljen arra, hogy a karóra tiszta és száraz legyen, és ne húzza túl szorosra a csuklóján.

#### *ÉRTESÍTÉS*

Töltés közben már kevés izzadtság vagy nedvesség is korrodálhatja az eszköz elektromos érintkezőit. A korrózió gátolhatja a töltést és az adatátvitelt.

**TIPP:** további részletekért látogasson el a [www.garmin.com/fitandcare](http://www.garmin.com/fitandcare) weboldalra.

- **1** Öblítse le vízzel, vagy tisztítsa le egy nedves, szöszmentes ronggyal.
- **2** Hagyja, hogy az óra teljesen megszáradjon.

### A bőrpántok tisztítása

- **1** Törölje át a bőrpántokat egy száraz törlőruhával.
- **2** A bőrpántok tisztításához használjon bőr termékekhez való ápolószert.

# <span id="page-37-0"></span>A szíjak cseréje

Az óra 14 mm széles, gyorskioldós standard szíjakkal kompatibilis.

**1** Csúsztassa el a rugósfülön található gyorskioldó tűt a szíj eltávolításához.

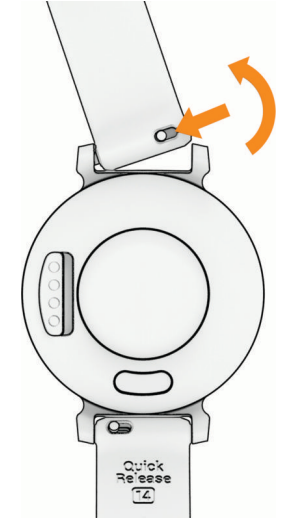

- **2** Illessze az új szíj rugósfülének egyik oldalát az órába.
- **3** Csúsztassa el a gyorskioldó tűt, majd igazítsa a rugósfület az óra másik oldalához.
- **4** Ismételje meg az 1-3. lépéseket a másik szíj cseréjéhez is.

# Eszközadatok megtekintése

Megtekintheti a készülékazonosítót, a szoftververziót és a jogszabályi adatokat.

- **1** A menü megtekintéséhez nyomja meg az  $\Omega$  ikont.
- **2** Válassza ki a  $\bullet$  >  $\bullet$  ikont.
- **3** Az információ megtekintéséhez lapozzon.

# Specifikációk

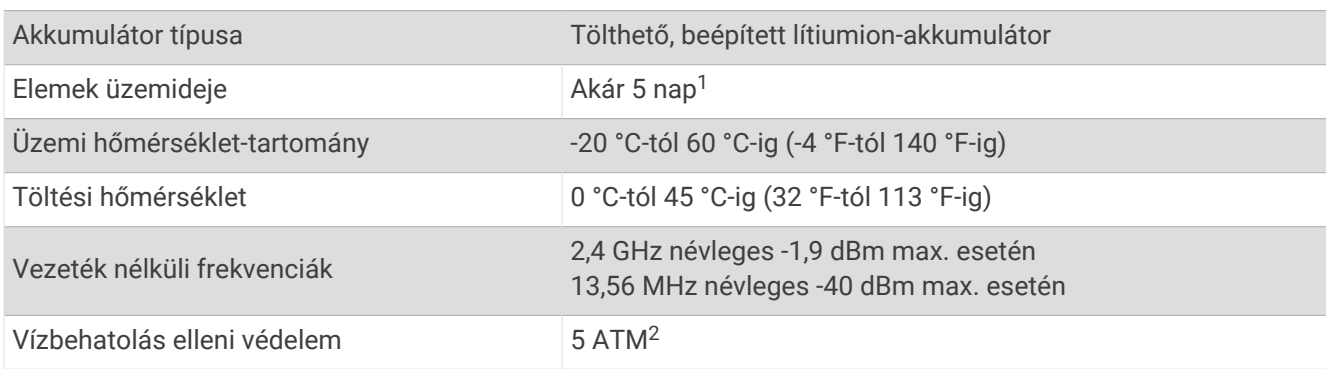

# Hibaelhárítás

### Kompatibilis a telefonom az órámmal?

A Lily 2 óra kompatibilis a Bluetooth technológiát használó telefonokkal.

A Bluetooth kompatibilitásra vonatkozó információkért látogasson el a [www.garmin.com/ble](http://www.garmin.com/ble) weboldalra.

<sup>1</sup> Az akkumulátor becsült élettartama bizonyos használati feltételezéseken alapul. További részletekért látogasson el a [www.garmin.com/lily2batterylifeas](http://www.garmin.com/lily2batterylifeassumptions)[sumptions](http://www.garmin.com/lily2batterylifeassumptions) weboldalra.<br><sup>2</sup> A készülék 50 méteres vízmélységben jelenlévő nyomásnak képes ellenállni. További információkért látogasson el a [www.garmin.com/waterrating](http://www.garmin.com/waterrating) webol-

dalra.

# <span id="page-38-0"></span>A telefonom nem csatlakozik az órához

- Helyezze az órát a telefon közelébe.
- Amennyiben már párosította az órát és a telefont, mindkét készüléken kapcsolja ki, majd kapcsolja be újra a Bluetooth funkciót.
- Ha az óra és a telefon nincs párosítva, engedélyezze a Bluetooth technológiát telefonján.
- A párosítási mód aktiválásához nyissa meg telefonján a Garmin Connect alkalmazást, majd válassza a > **Garmin készülékek** > **Eszköz hozzáadása** lehetőséget.
- $\cdot$  Az óráján válassza ki az  $\bigcirc$  ikont a menü megtekintéséhez, majd válassza a  $\mathbb{Z}$  >  $\mathbb{R}$  > **Telefon** > **Telefon párosítása** lehetőséget a párosítási mód megnyitásához.
- További hibaelhárítási lépésekért keresse fel a [www.garmin.com/bluetoothtroubleshooting](http://garmin.com/bluetoothtroubleshooting) oldalt.

# Tevékenységkövetés

A tevékenységkövetés pontosságára vonatkozó további információkért látogasson el a [garmin.com/ataccuracy](http://garmin.com/ataccuracy)  weboldalra.

### Úgy tűnik, hogy a lépésszám nem pontos

Ha a lépésszám nem tűnik pontosnak, akkor érdemes kipróbálni ezeket a tippeket.

- Viselje az órát nem domináns csuklóján.
- Tartsa zsebében az órát, ha babakocsit vagy fűnyírót tol.
- Tartsa zsebében az órát, ha csak a kezét vagy karját használja aktívan.

**MEGJEGYZÉS:** előfordulhat, hogy a mosogatáshoz, a ruhák összehajtogatásához vagy a tapsoláshoz hasonló ismétlődő mozdulatokat az óra lépésként értelmezi.

### Az órán és a Garmin Connect-fiókban látható lépésszám nem egyezik

A Garmin Connect fiókban látható lépésszám frissül az óra szinkronizálásakor.

- **1** Szinkronizálja a lépésszámot a Garmin Connect alkalmazással (*[Adatok szinkronizálása a Garmin Connect](#page-29-0) [alkalmazással](#page-29-0)*, 26. oldal).
- **2** Várjon, amíg az óra szinkronizálja az adatokat.

A szinkronizálás eltarthat néhány percig.

**MEGJEGYZÉS:** a Garmin Connect alkalmazás frissítése nem szinkronizálja az adatokat, illetve nem frissíti a lépésszámot.

### Nem jelenik meg a stressz-szintem

Ahhoz, hogy az óra észlelni tudja a stressz-szintet, be kell kapcsolni a csuklóalapú pulzusszám-mérést.

Az óra a nap folyamán mintát vesz a pulzusszám változásáról olyankor, amikor hosszabb ideig nyugalmi állapotban van, és így állapítja meg a stressz-szintet. Az óra időzített tevékenységek során nem határozza meg a stressz-szintet.

Ha kötőjelek jelennek meg a stressz-szintje helyett, akkor maradjon mozdulatlan, és várjon, amíg az óra nem észleli a pulzusszám-változást.

### Az intenzív percek érték villog

Ha az intenzív percek kitűzött értékének elérését elősegítő intenzitási szinten edz, akkor az intenzív percek érték villog.

# <span id="page-39-0"></span>Az érintőképernyő használatára vonatkozó tippek

- Választáshoz érintse meg az érintőképernyőt.
- Úszás tevékenység közben érintse meg duplán az érintőképernyőt az időzítő elindításához és leállításához.
- A számlapon koppintson az érintőképernyőre az olyan adatok végigléptetéséhez, mint a lépések és a pulzusszám $(1)$ .

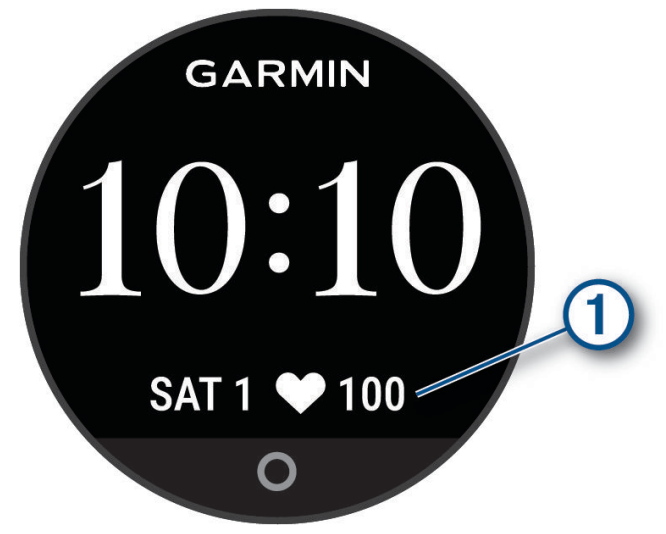

- A vezérlőmenüben tartsa lenyomva az érintőképernyőt a vezérlők hozzáadásához, eltávolításához és átrendezéséhez.
- Nyomja meg az  $\Omega$  gombot bármelyik képernyőn, hogy visszatérien az előző képernyőre.
- Érintse meg a widget képernyőt az adott widget további adatainak megtekintéséhez.
- Segélyriasztás küldéséhez koppintson határozottan és gyorsan az érintőképernyőre addig, amíg az óra rezegni nem kezd (*[Segítségkérés](#page-26-0)*, 23. oldal).

# Az órámon a pulzusszám nem pontos

A pulzusérzékelővel kapcsolatos további információkért látogasson el a [www.garmin.com/heartrate](http://www.garmin.com/heartrate) oldalra.

# Tippek rendellenes pulzusadatok esetére

Rendellenes pulzusadatok megjelenése, illetve a pulzusadatok megjelenésének elmaradása esetén próbálkozzon az alábbi megoldásokkal.

- Tisztítsa és szárítsa meg karját az óra felhelyezése előtt.
- Ne viseljen naptejet, testápolót vagy rovarriasztót az óra alatt.
- Ne karcolja meg az óra hátoldalán lévő pulzusérzékelőt.
- Viselje az órát a csuklócsont fölött. Az órának szorosan kell illeszkednie, de úgy, hogy kényelmes legyen.
- A tevékenység megkezdése előtt melegítsen be 5–10 percig, és kérjen pulzusszámmérést.
- **MEGJEGYZÉS:** ha odakint hideg van, beltéren melegítsen be.
- Minden edzés után tiszta vízzel öblítse el az órát.
- Edzés közben használjon szilikonpántot.

### Tippek a Body Battery adatok rögzítéséhez

- A pontosabb eredmények érdekében alvás közben is viselje az órát.
- A pihentető alvás közben töltődik a Body Battery.
- A nagy igénybevételt jelentő tevékenységek és a fokozott stressz miatt gyorsabban merül a Body Battery.
- Az elfogyasztott ételek, valamint a stimulánsok (például a koffein) nem befolyásolja a Body Battery szintjét.

# <span id="page-40-0"></span>Tippek rendellenes véroxigénszint-mérő adatok esetére

Rendellenes véroxigénszint-mérő adatok megjelenése, illetve az adatok megjelenésének elmaradása esetén próbálkozzon az alábbi megoldásokkal.

- Maradjon mozdulatlan, amíg az óra megméri a vér oxigénszaturációjának értékét.
- Viselje az órát a csuklócsont fölött. Az órának szorosan kell illeszkednie, de úgy, hogy kényelmes legyen.
- Tartsa azt a kezét a szíve magasságában, amelyen az órát hordja, míg az óra leolvassa a vér oxigénszaturációjának értékét.
- Szilikon vagy nejlon pántot használjon.
- Tisztítsa és szárítsa meg karját az óra felhelyezése előtt.
- Ne viseljen naptejet, testápolót vagy rovarriasztót az óra alatt.
- Ne karcolja meg az óra hátoldalán lévő optikai érzékelőt.
- Minden edzés után tiszta vízzel öblítse el az órát.

### Az akkumulátor üzemidejének maximalizálása

- Csökkentse a képernyő fényerejét és időkorlátját (*[Megjelenítési beállítások](#page-32-0)*, 29. oldal).
- Csökkentse a rezgés erősségét (*[A rezgés erősségének beállítása](#page-32-0)*, 29. oldal).
- Kapcsolja ki a csuklómozdulatokat (*[Megjelenítési beállítások](#page-32-0)*, 29. oldal).
- A telefon értesítési központjában korlátozza a Lily 2 órán megjelenő értesítések körét (*[Értesítések kezelése](#page-24-0)*, [21. oldal\)](#page-24-0).
- Kapcsolja ki az intelligens értesítéseket (*[Riasztási beállítások](#page-33-0)*, 30. oldal).
- Kapcsolja ki a Bluetooth vezeték nélküli technológiát, ha nem használja a kapcsolatot igénylő funkciókat (*[Telefon beállításai](#page-33-0)*, 30. oldal).
- Kapcsolja ki a véroxigénszint alvás közbeni követése funkciót (*[A Véroxigénszint alvás közbeni követése](#page-21-0)  [funkció bekapcsolása](#page-21-0)*, 18. oldal).
- Kapcsolja ki a csuklón végzett pulzusmérést (*[Csuklón viselhető pulzusmérő beállítások](#page-20-0)*, 17. oldal). **MEGJEGYZÉS:** a csuklóalapú pulzusszámmérés a nagy intenzitású tevékenységgel töltött percek, a VO2 max, a Body Battery, a stressz-szint és az elégetett kalóriák számának mérésére szolgál.

# Az óra kijelzője nehezen látható a szabadban

Az óra észleli a környezeti fényt, és automatikusan beállítja a háttérvilágítás fényerejét az akkumulátor üzemidejének növelése érdekében. Közvetlen napfényben a képernyő fényereje megnő, de előfordulhat, hogy továbbra is nehezen olvasható. Az automatikus tevékenységfelismerés funkció hasznos lehet kültéri tevékenységek indításakor (*[Tevékenységkövetés beállításai](#page-34-0)*, 31. oldal).

# Nem megfelelő a nyelv az órán

Amennyiben véletlenül rossz nyelvet választott az órán, módosíthatja a kiválasztott nyelvet.

- **1** A menü megtekintéséhez nyomja meg az  $\Omega$  ikont.
- **2** Válassza ki a  $\bullet$  > ‰ lehetőséget.
- **3** Görgessen le a lista nyolcadik eleméig, és válassza ki.
- **4** Válassza ki a kívánt nyelvet.

# <span id="page-41-0"></span>Gyári alapbeállítások visszaállítása

Az óra összes beállítását visszaállíthatja a gyári alapértékekre.

- **1** A menü megtekintéséhez nyomja meg a  $\Omega$  gombot.
- **2** Válassza ki a > > **Visszaállítás** lehetőséget.
- **3** Válasszon ki egy lehetőséget:
	- Ha az összes órabeállítást vissza szeretné állítani a gyári alapértékekre, valamint szeretné megtartani a felhasználó által megadott adatokat és a tevékenységelőzményeket, válassza a **Gyári beállítások vissza állítása** lehetőséget.
	- Ha az összes órabeállítást vissza szeretné állítani a gyári alapértékekre, valamint törölni szeretné a felhasználó által megadott adatokat és a tevékenységelőzményeket, válassza az **Adatok törlése és beállítások visszaállítása** lehetőséget.
- **4** Kövesse a képernyőn megjelenő utasításokat.

# Termékfrissítések

Az óra automatikusan megkeresi a frissítéseket, ha Bluetooth-kapcsolaton keresztül csatlakozik. A számítógépen telepítse a Garmin Express alkalmazást (**[garmin.com/express](http://www.garmin.com/express)**). Telepítse telefonjára a Garmin Connect alkalmazást.

Ez egyszerű hozzáférést biztosít ezekhez a szolgáltatásokhoz a Garmin készülékek számára:

- Szoftverfrissítések
- Adatfeltöltések:Garmin Connect
- Termékregisztráció

### Szoftver frissítése a Garmin Connect alkalmazás segítségével

Az óra szoftverének Garmin Connect alkalmazással történő frissítéséhez rendelkeznie kell Garmin Connect fiókkal, illetve el kell végeznie az óra és egy kompatibilis telefon párosítását (*[Az óra beállítása](#page-4-0)*, 1. oldal).

Szinkronizálja óráját a Garmin Connect alkalmazással (*[Adatok szinkronizálása a Garmin Connect](#page-29-0)  [alkalmazással](#page-29-0)*, 26. oldal).

Ha van elérhető új szoftver, akkor a Garmin Connect alkalmazás automatikusan elküldi a frissítést az órának. A frissítés akkor lép érvénybe, amikor Ön nem használja aktívan az órát. A frissítés végeztével az óra újraindul.

### Szoftver frissítése a Garmin Express segítségével

Az óra szoftverének frissítése előtt töltse le és telepítse a Garmin Express alkalmazást, majd adja hozzá óráját (*[Adatok szinkronizálása a számítógéppel](#page-29-0)*, 26. oldal).

- **1** Csatlakoztassa az órát a számítógéphez az USB-kábel használatával. Ha új szoftver jelenik meg, a Garmin Express alkalmazás elküldi azt az órára.
- **2** Amikor a Garmin Express alkalmazás végzett a frissítés küldésével, válassza le óráját a számítógépről. Az óra ekkor telepíti a frissítést.

# További információk beszerzése

- További kézikönyvekért, cikkekért és szoftverfrissítésekért látogasson el a [support.garmin.com](http://support.garmin.com) webhelyre.
- Az opcionális kiegészítőkre és cserealkatrészekre vonatkozó információkért látogassa meg a [buy.garmin](http://buy.garmin.com) [.com](http://buy.garmin.com) oldalt vagy forduljon Garmin márkakereskedőjéhez.
- Látogasson el a [www.garmin.com/ataccuracy](http://www.garmin.com/ataccuracy) weboldalra.

A készülék nem orvosi eszköz. A pulzoximéter funkció nem minden országban elérhető.

# Készülékszolgáltatás

Ha készülékét javítani vagy cserélni kell, a [support.garmin.com](http://support.garmin.com) oldalon talál információkat a Garmin terméktámogatásnak történő szervizkérelem benyújtásáról.

# Függelék

# <span id="page-42-0"></span>Tevékenységek listája

Lily 2 óráján az alábbi tevékenységek érhetők el.

**MEGJEGYZÉS:** a legújabb tevékenységek eléréséhez mindig a legfrissebb óraszoftvert használja (*[Szoftver](#page-41-0)  [frissítése a Garmin Connect alkalmazás segítségével](#page-41-0)*, 38. oldal, *[Szoftver frissítése a Garmin Express segítségével](#page-41-0)*, [38. oldal\)](#page-41-0).

- *[A tevékenységbeállítások testreszabása](#page-33-0)*, 30. oldal
- *[Időzített tevékenység rögzítése](#page-17-0)*, 14. oldal

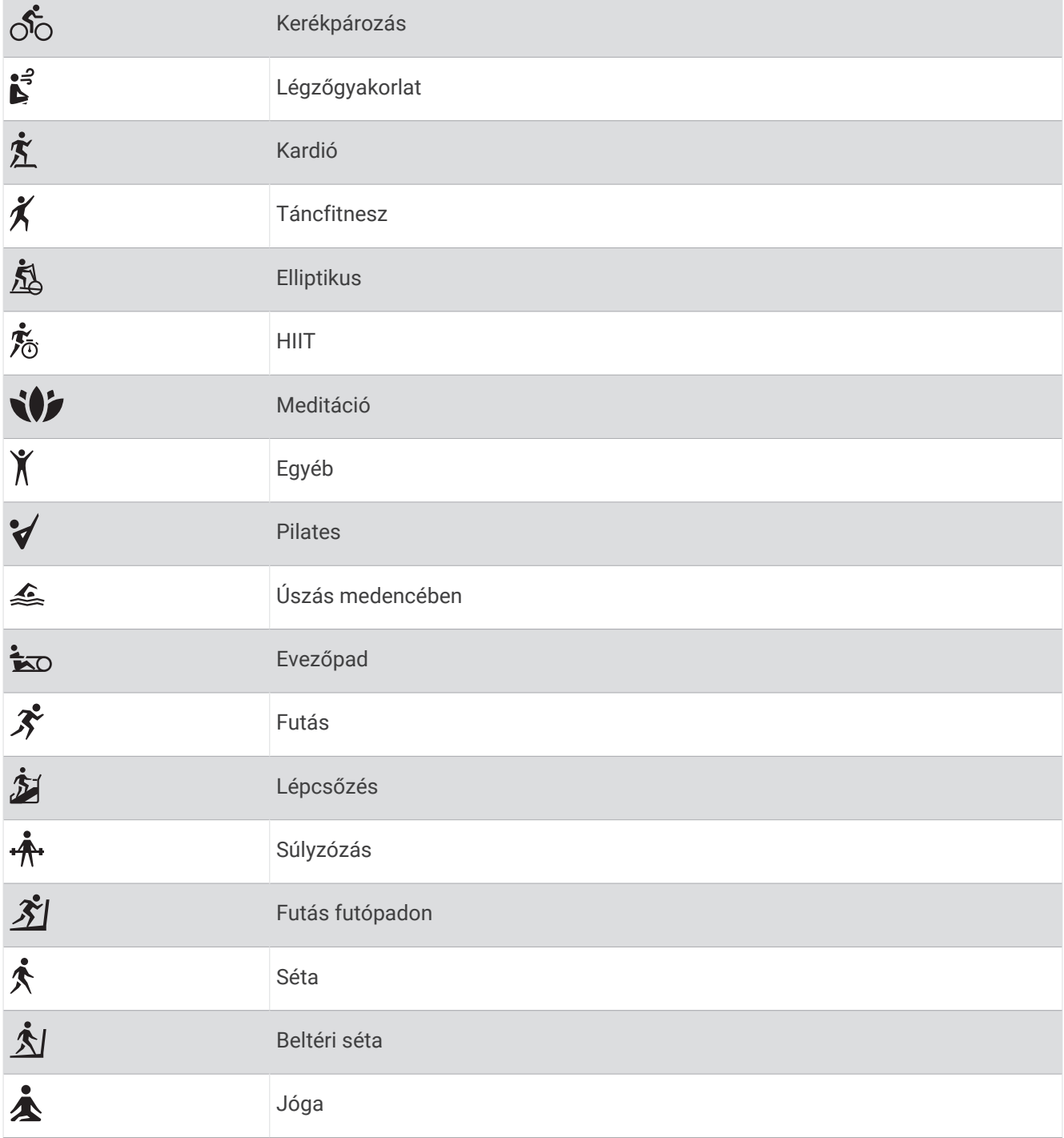

# <span id="page-43-0"></span>Fitneszcélok

A pulzustartományok ismerete segít az edzettségi állapot mérésében és javításában. Ehhez fontos, hogy megértse és alkalmazza az alábbi elveket:

- A pulzusszám jól mutatja a testedzés intenzitását.
- Bizonyos pulzustartományokban való edzéssel növelheti a szív- és érrendszer kapacitását és erejét.

Ha tisztában van maximális pulzusszámával, a fejezetben található táblázat (*Pulzustartomány-számítások*, 40. oldal) segítségével megállapíthatja, hogy mely tartományban érdemes a leginkább edzenie fitneszcéljai elérése érdekében.

Ha nincs tisztában maximális pulzusszámával, vegye igénybe az interneten elérhető számolóalkalmazások egyikét. Bizonyos edzőtermekben és egészségközpontokban elérhető egy, a maximális pulzusszám mérésére szolgáló teszt. A maximális pulzusszám alapvető számítása: 220 mínusz az Ön kora.

# A pulzustartományok ismertetése

Számos sportoló a pulzustartományok segítségével méri és javítja szív- és érrendszerének erősségét és edzettségi szintjét. A pulzustartomány két szívverés/perc érték közé eső tartomány. A rendszerben az öt általánosan elfogadott pulzustartomány 1-től 5-ig számozva (intenzitás szerint növekvő) szerepelnek. A pulzustartományokat általában a maximális pulzusszám különböző százalékos arányai segítségével számítják ki.

# Pulzustartomány-számítások

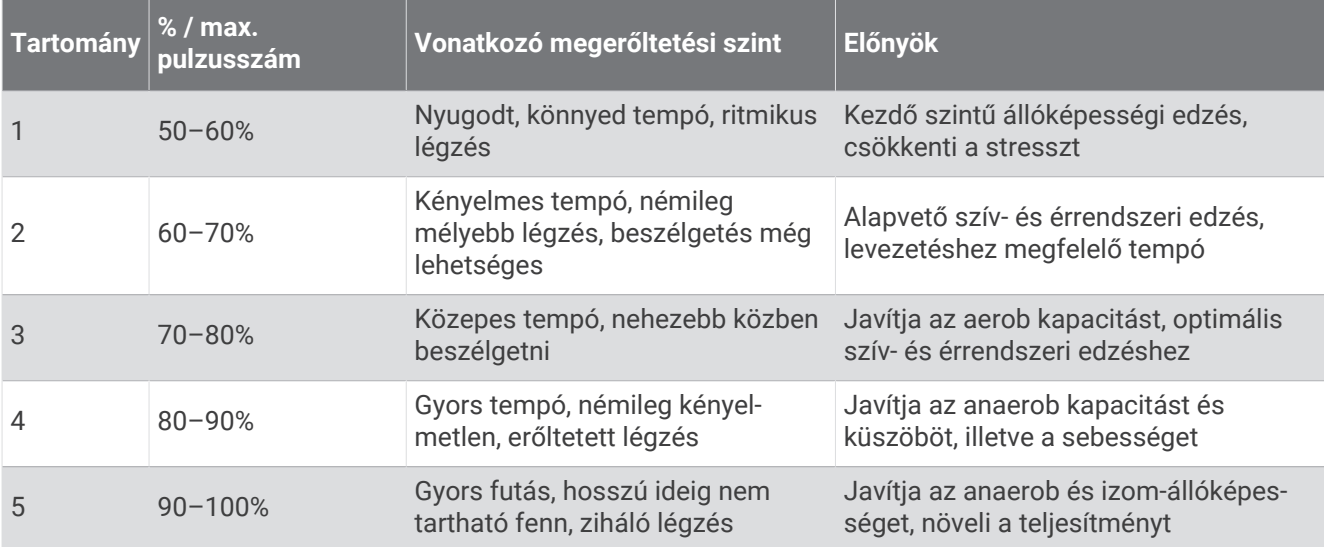

# <span id="page-44-0"></span>A VO2 Max. szabványosított értékelései

Ezek a táblázatok a VO2 max. életkor és nem alapján becsült szabványosított beosztását tartalmazzák. **MEGJEGYZÉS:** a VO2 max. nem áll rendelkezésre, ha az óra kerekesszékes üzemmódban van.

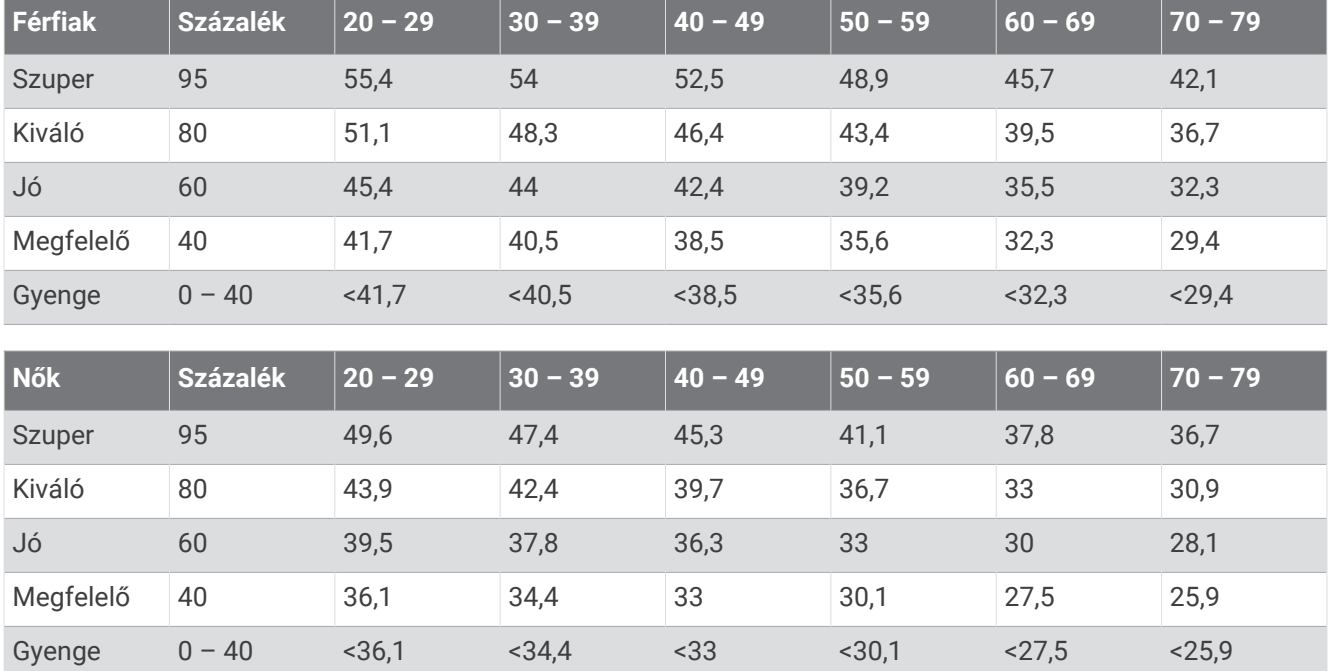

Az adatok utánnyomása a The Cooper Institute engedélyével történt. További tájékoztatásért látogasson el a [www.CooperInstitute.org](http://www.CooperInstitute.org) weboldalra.